# **PENGENDALIAN LEVEL CAIRAN MENGGUNAKAN METODE PI BERBASIS** *PERSONAL COMPUTER* **(PC)**

# **LAPORAN TUGAS AKHIR PENELITIAN**

Diajukan untuk memenuhi persyaratan dalam menyelesaikan jenjang perkuliahan pada Program Diploma 3 Instrumentasi Elektronika dan Industri Departemen Fisika Fakultas Matematika dan Ilmu Pengetahuan Alam Universitas Indonesia

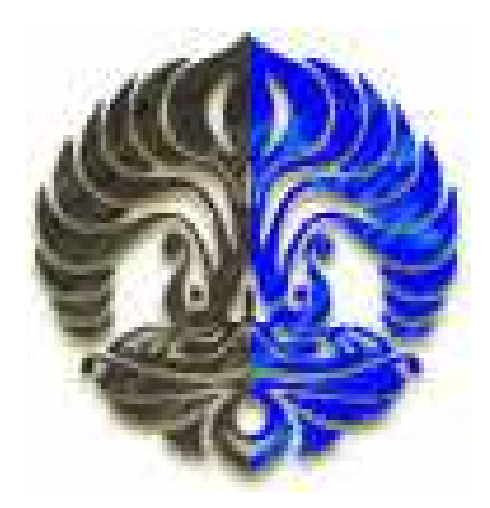

# **DEWI KURNIASIH 2304210537**

**Program Diploma 3 Instrumentasi Elektronika dan Industri Departemen Fisika Fakultas Matematika dan Ilmu Pengetahuan Alam Universitas Indonesia Depok** 

**2007** 

# **LEMBAR PENGESAHAN**

**Nama : Dewi Kurniasih** 

**NPM : 2304210537** 

**Preogram studi : Diploma 3 Fisika Instrumentasi Elektronika** 

**Judul Tugas Akhir :** 

# **Pengendalian Level Cairan Menggunakan Metode PI berbasis** *Personal Computer* **(PC)**

Telah dipresentasikan dan dipertanggung jawabkan dihadapan para penguji sebagai sebuah Laporan Tugas Akhir Penelitian yang telah dilaksanakan dan bertempat pada

Program Diploma 3 Instrumentasi Elektronika dan Industri

Departemen Fisika Fakultas Matematika dan Ilmu Pengetahuan Alam

Universitas Indonesia

**Depok, 11 Juli 2007** 

**Pembimbing** 

**( Drs. Arief Sudarmaji, MT )** 

**Penguji 1** Penguji 2

 **(Dr. Prawito) (Drs. Lingga Hermanto.M. Si)** 

# **KATA PENGANTAR**

Puji syukur kehadirat Allah SWT, yang telah memberikan rahmat dan karunia-Nya serta melimpahkan ilmu pengetahuan kepada seluruh hamba-Nya, diiringi oleh serangkaian doa dan kerja keras, akhirnya penulis dapat menyelesaikan laporan tugas akhir penelitian dengan tepat pada waktunya. Kegiatan penelitian ini merupakan salah satu bagian dari serangkaian proses pelaksanaan Tugas Akhir, yaitu sebagai media didalam kegiatan perkuliahan yang bertujuan untuk memenuhi persyaratan didalam menyelesaikan jenjang pendidikan pada Program Diploma 3 Instrumentasi Elektronika dan Industri, Departemen Fisika, Fakultas Matematika dan Ilmu Pengetahuan Alam, Universitas Indonesia serta untuk memperoleh kesempatan dalam meraih gelar Ahli Madya Fisika Instrumentasi.

 Sebagai bagian akhir dari serangkaian proses penelitian yang telah dilaksanakan oleh penulis, diwujudkan kedalam suatu bentuk kegiatan berupa analisa dan kajian teknis terhadap objek penelitian, yang dalam hal ini merupakan tahap atau proses penyusunan dan penulisan dari laporan tugas akhir penelitian. Atas dasar hal tersebut, maka telah dikembangkan suatu analisa penelitian yang dituangkan kedalam sebuah bentuk laporan ilmiah, dengan judul **Pengendalian Level Cairan Menggunakan Metode PI Berbasis**  *Personal Computer* **(PC)** 

Sebagai bentuk ungkapan terima kasih, penulis memberikan sanjungan serta penghargaan kepada seluruh pihak yang turut memberikan andil dalam penyusunan laporan tugas akhir ini. Pujian penulis secara tulus diberikan dan diucapkan kepada :

- 1. Allah SWT, yang telah dilimpahkan rahmat dan karunia-Nya.
- 2. Bapak dan ibu tercinta yang tiada hentinya memanjatkan doa kepada penulis, memberikan bimbingan serta semangat untuk selalu berusaha menyelesaikan tugas akhir, serta untuk adikku tersayang yang selalu membantu dan memberikan kritik dan sarannya. Semoga Allah senantiasa memberi rahmat, kebahagiaan, dan kasih sayang-Nya kepada mereka semua.
- 3. Dr. Prawito, selaku Ketua Jurusan pada Program Diploma 3 Instrumentasi Elektronika dan Industri Departemen Fisika Fakultas Matematika dan Ilmu Pengetahuan Alam Universitas Indonesia. Terima kasih atas pengabdian, dedikasi, serta jasanya didalam membimbing dan mendidik penulis demi meraih ilmu pengetahuan.
- 4. Drs. Arief Sudarmaji, MT, selaku Dosen dan Pembimbing I penulis pada Program Diploma 3 Instrumentasi Elektronika dan Industri Departemen Fisika Fakultas Matematika dan Ilmu Pengetahuan Alam Universitas Indonesia. Terima kasih atas dedikasinya sebagai pembimbing dan dosen penulis, yang selalu memberikan ilmu pengetahuan, berbagai bentuk pemikiran ilmiah, serta semangat baru dalam dunia perkuliahan penulis.
- 5. Seluruh Dosen, Staff Pengajar dan Administrasi, Kepala Laboratorium, serta Karyawan pada Program Diploma 3 Instrumentasi Elektronika dan Industri Departemen Fisika serta Keluarga besar Fakultas Matematika dan Ilmu Pengetahuan Alam. Terima kasih atas besarnya sumbangsih saran, jasa, dan pengalaman yang telah diberikan.
- 6. Mas Adi yang telah memberikan kasih sayangnya kepada penulis. Berkat ketulusan jiwa, serangkaian senyum, dan serangkaian doa yang telah dipanjatkannya, penulis selalu mendapat semangat baru didalam menjalani hidupnya.
- 7. Seluruh Mahasiswa\i Diploma 3 Instrumentasi Elektronika dan Industri Departemen Fisika Fakultas Matematika dan Ilmu Pengetahuan Alam Universitas Indonesia, khususnya untuk angkatan 2004. Terima kasih atas segala bentuk dukungan, kritik, dan ikatan persahabatan yang telah terjalin selama ini.
- 8. Seluruh Angkatan pada pada Program Diploma 3 Instrumentasi Elektronika dan Industri Departemen Fisika Fakultas Matematika dan Ilmu Pengetahuan Alam Universitas Indonesia. Rekan-rekan antar Departemen dan Para Mahasiswa\i Universitas Indonesia yang telah memberikan semangat serta apresiasinya kepada penulis selama duduk dibangku perkuliahan. Semoga segala kebaikan mereka semua dibalas oleh Allah SWT.

Dengan mengutip bahwa "Tak Ada Gading Yang Tak Retak", maka besar harapan penulis akan adanya kritik dan saran yang bersifat membangun demi meningkatkan mutu dan kualitas penulisan laporan tugas akhir ini kearah yang lebih baik. Sehingga nantinya berguna untuk meningkatkan nilai fungsional dari Laporan Tugas Akhir ini.

Akhir kata, semoga laporan tugas akhir penelitian ini dapat bermanfaat serta menjadi panduan yang berharga untuk kalangan para akademisi dan seluruh civitas akademika Universitas Indonesia pada khususnya serta para pembaca yang mempelajarinya pada umumnya.

 Universitas Indonesia Depok, 03 Juli 2007 Dewi Kurniasih

# **PENGENDALIAN LEVEL CAIRAN MENGGUNAKAN METODE PI BERBASIS** *PERSONAL COMPUTER* **(PC)**

#### **Dewi Kurniasih**

*Progeam Diploma 3 Fisika Instrumentasi Elektronika, Departemen Fisika, F-MIPA, Universitas Indonesia, Depok, 16424, Indonesia* 

# **ABSTRAK**

Tahap awal perkembangan suatu teori kontrol, ditandai dengan adanya sebuah perubahan pada pola pikir manusia didalam menciptakan sebuah perangkat yang mampu memberikan sebuah solusi penyelesaian dengan baik dan cepat, terhadap beberapa permasalahan rumit yang berkaitan erat dengan aspek penting didalam melakukan suatu perubahan dan perbaikan kinerja dunia industri. Dalam hal ini, penggunaan metode PI (*Propotional Integral)* merupakan salah satu bentuk aplikasi dari penggunaan unit pengendali PI tersebut. Implementasi sistem pengendali otomatis tersebut, ditujukan untuk mengendalikan level cairan dalam sebuah *plant* secara otomatis, sehingga dapat meningkatkan efisiensi waktu dan mengurangi tenaga yang terpakai. Pembahasan tentang perancangan sistem kontrol tersebut digunakan sebagai pengendali level cairan, yang mencakup proses penempatan sistem unit pengendali. Semua proses kontrol dan akusisi data dari sistem pengendalian tersebut dilakukan dengan menggunakan Personal Computer (PC).

*Kata Kunci : Unit Pengendali Proportional Integral (PI), Personal Computer (PC).* 

# **DAFTAR ISI**

#### Halaman

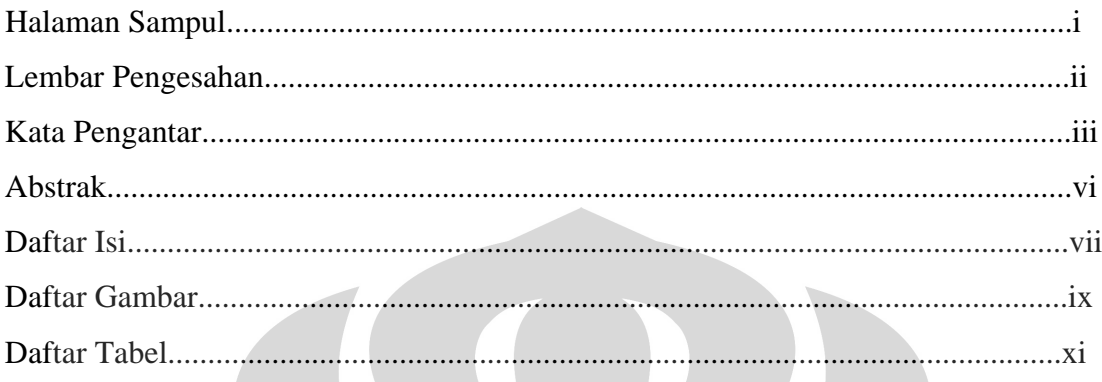

# **BAB 1. PENDAHULUAN**

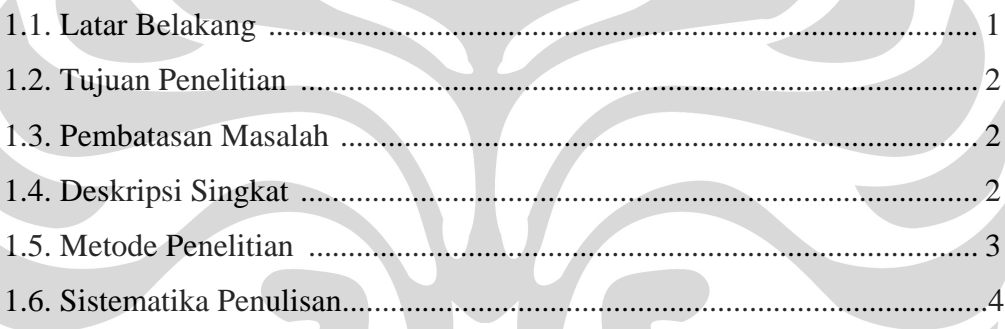

 $\bullet$ 

 $\bullet$ 

<u> De la Barca</u>

# **BAB 2. TEORI DASAR**

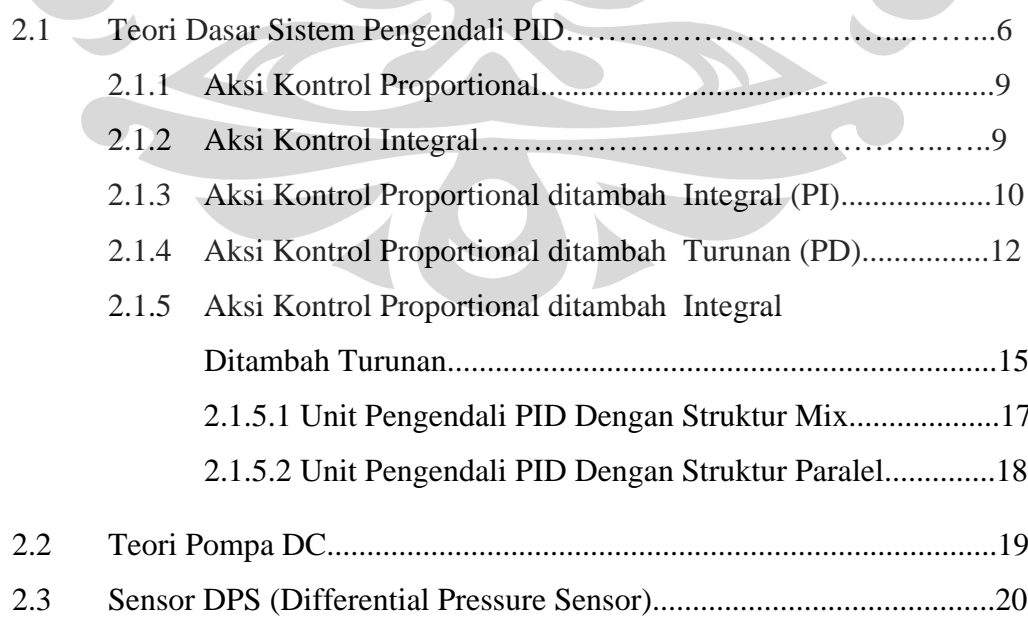

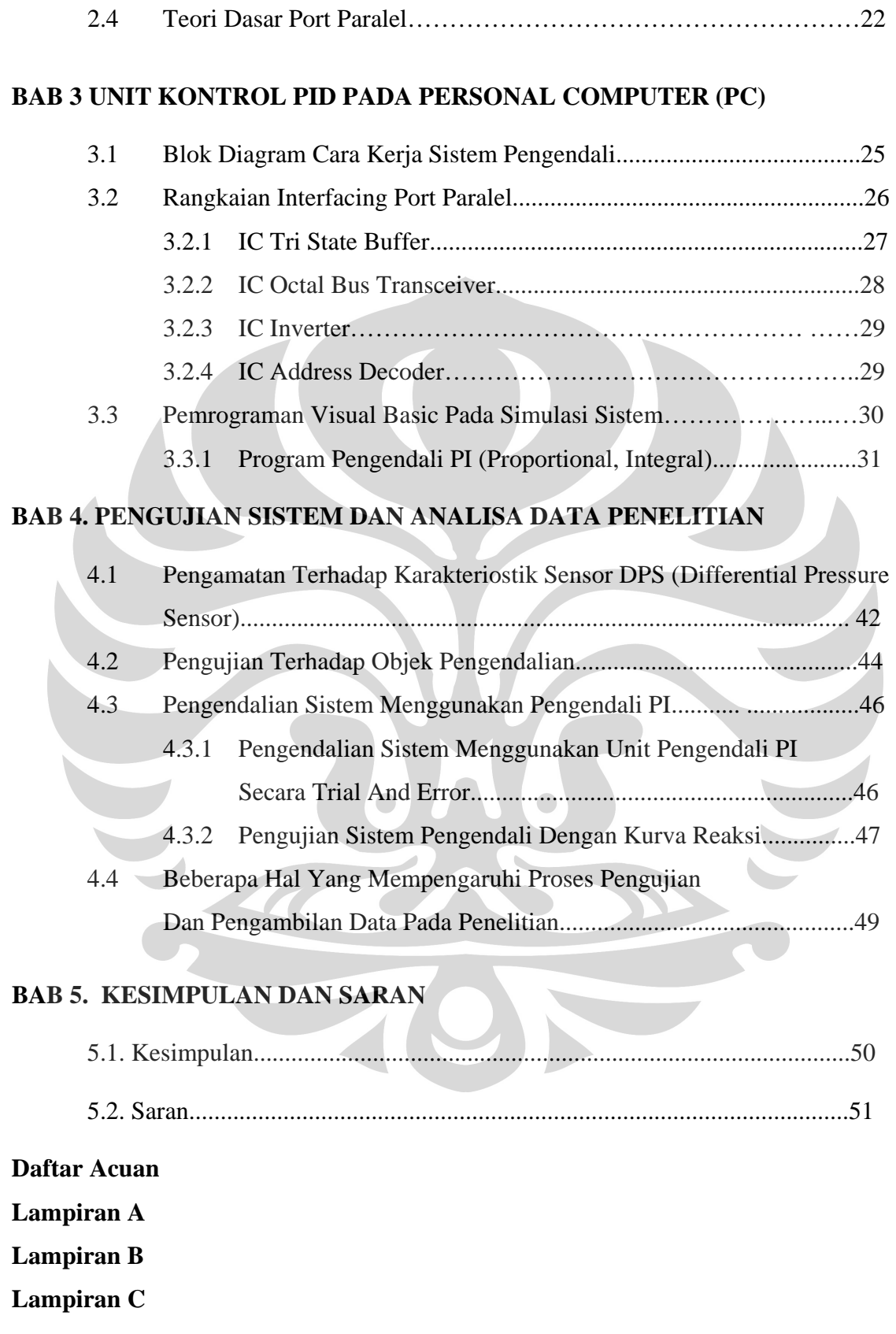

# **DAFTAR GAMBAR**

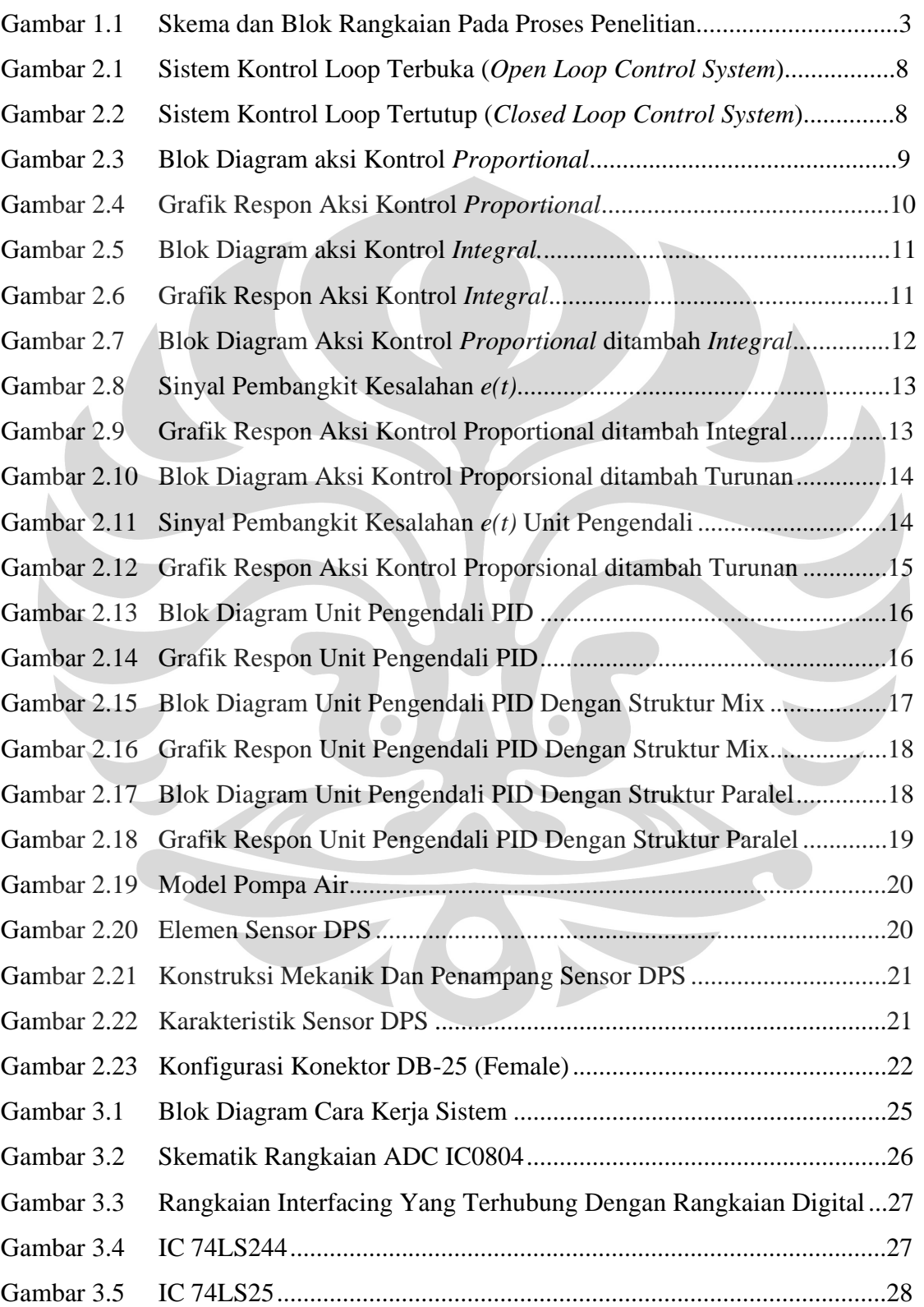

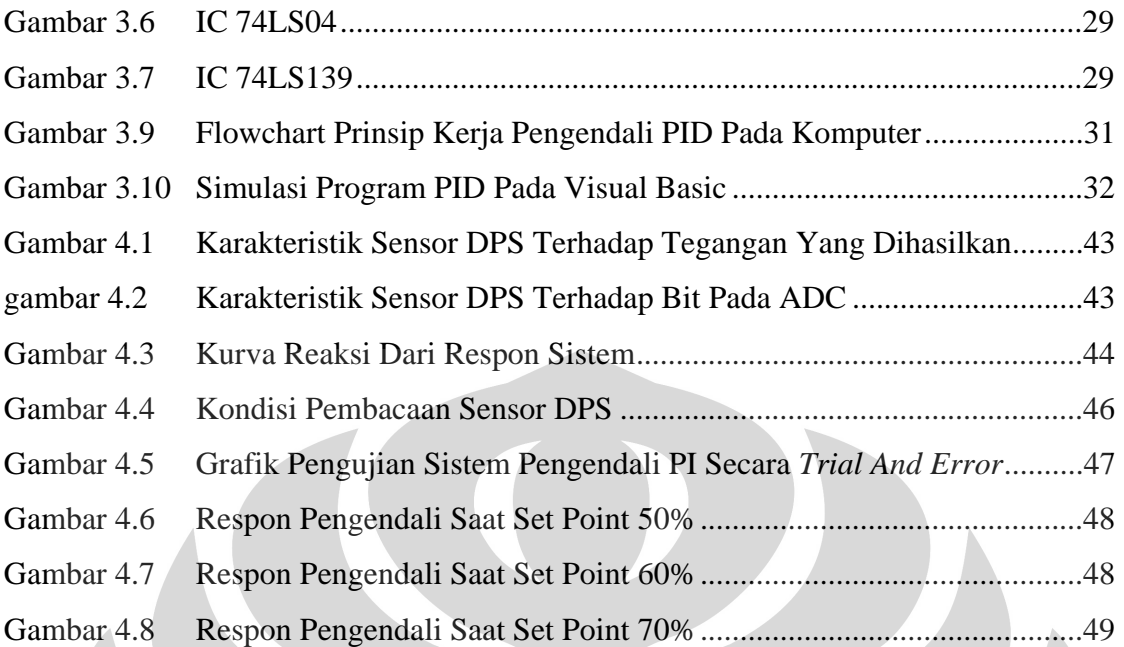

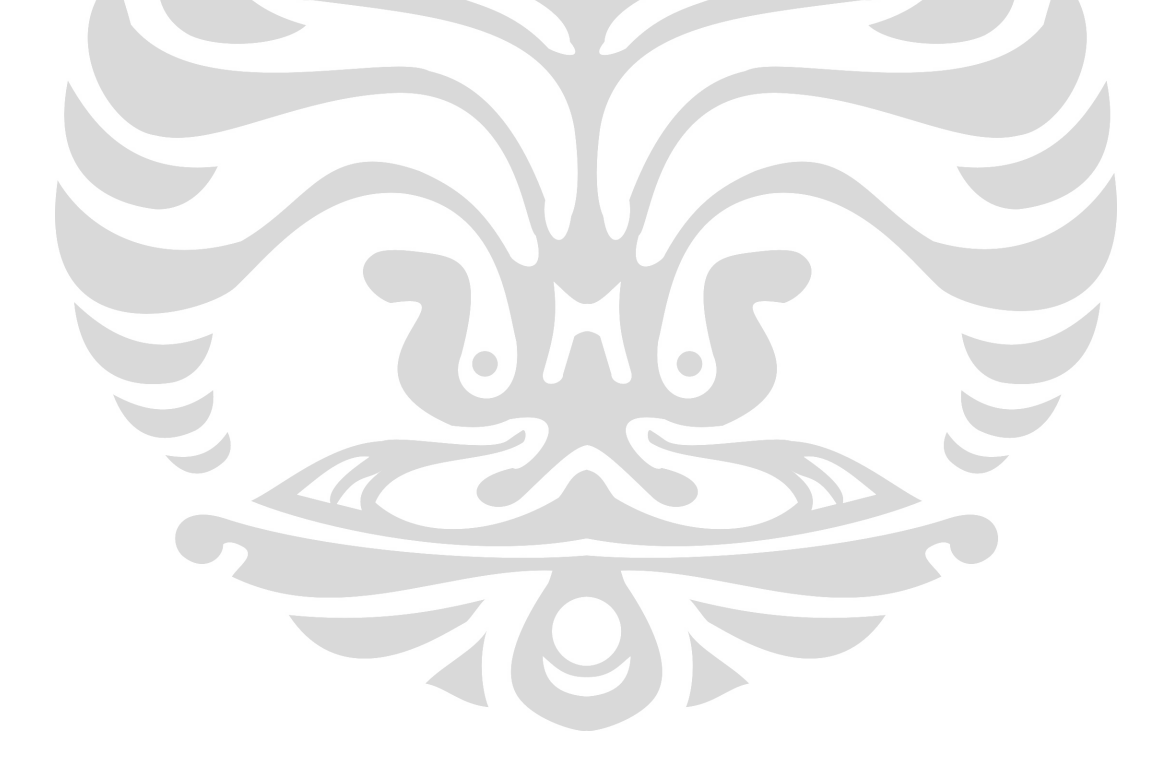

# **DAFTAR TABEL**

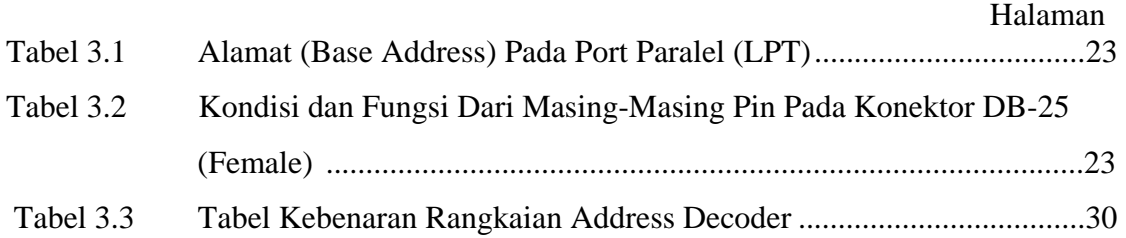

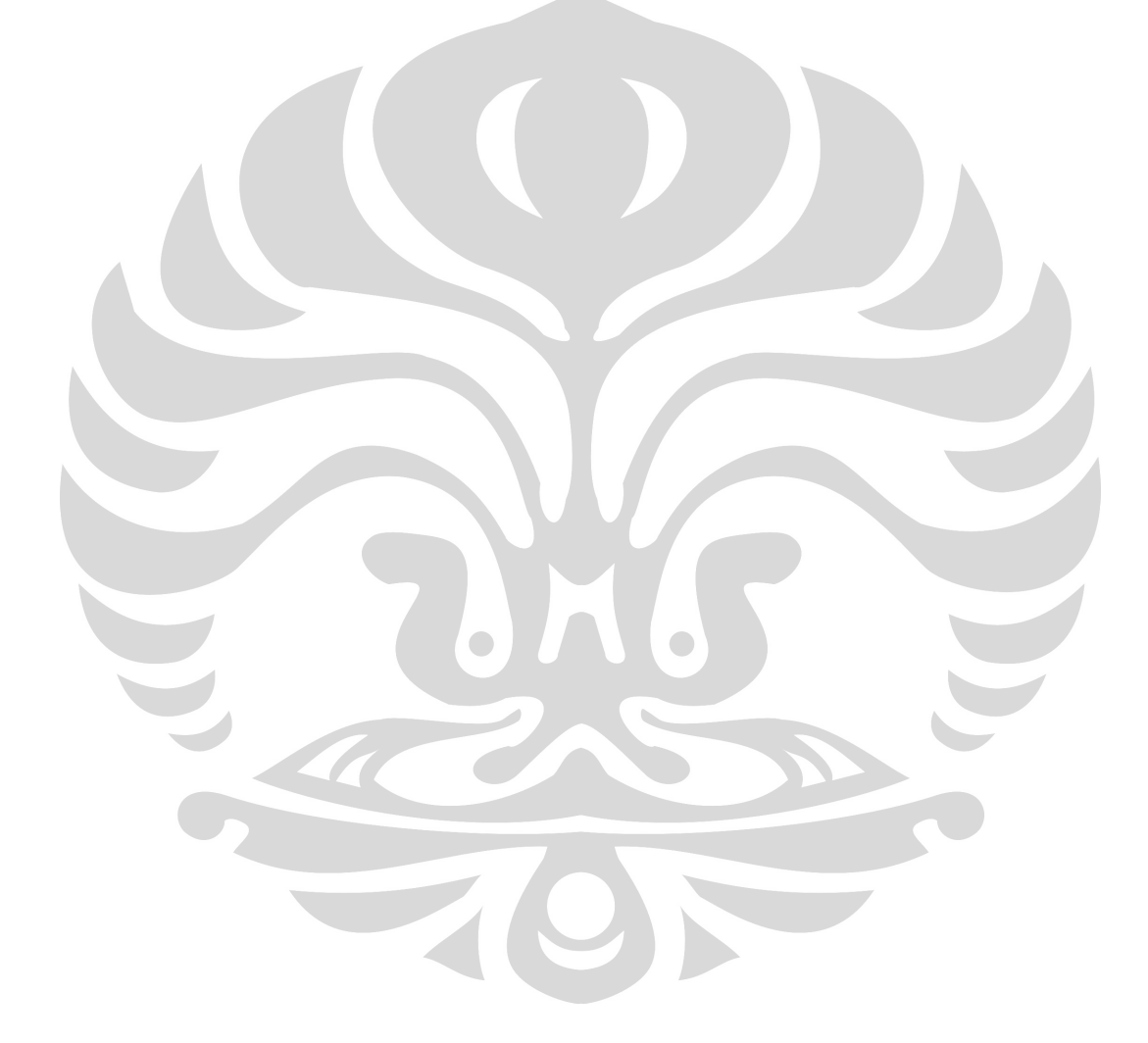

# **BAB I PENDAHULUAN**

Penerapan dari suatu sistem pengendali dengan menggunakan teknik kontrol automatik memegang peranan yang sangat penting didalam perkembangan ilmu pengetahuan dan teknologi, khususnya dalam bidang industri. Hal tersebut dapat ditinjau melalui adanya kemajuan didalam penggunaan teori dan praktek kontrol automatik yang telah memberikan kemudahan dalam mendapatkan tampilan dari sistem dinamik, mempertinggi kualitas, menurunkan biaya produksi serta mempertinggi laju produksi, sehingga akan mengakibatkan perlunya suatu bentuk pemikiran logis serta pemahaman yang baik untuk dapat diapresiasikan kedalam bidang tersebut. Dengan adanya pola penerapan dari sebuah sistem pengendali yang telah diadaptasikan melalui penggunaan komponen elektronik secara analog, digital, dan hibrid, serta termasuk didalamnya dengan menggunakan konsep sistem komputerisasi, maka penggunaan unit sistem pengendali didalam mendesain suatu sistem kontrol akan lebih bersifat praktis dan umum.

# **1.1 LATAR BELAKANG**

Secara garis besar diuraikan bahwa, kontrol berarti mengendalikan suatu variabel sistem yang akan dikontrol dengan menerapkan variabel yang dimanipulasi kedalam sistem dengan tujuan untuk mengoreksi atau membatasi penyimpangan nilai yang diukur terhadap nilai yang dikehendaki. Tahap awal perkembangan suatu teori kontrol, ditandai dengan adanya sebuah perubahan pada pola pikir manusia didalam menciptakan sebuah perangkat yang mampu memberikan sebuah solusi penyelesaian dengan baik dan cepat, terhadap beberapa permasalahan rumit yang berkaitan erat dengan aspek penting didalam melakukan suatu perubahan dan perbaikan kinerja dunia industri. Pada dunia industri, terdapat empat buah besaran fisis yang memiliki peranan sangat penting didalam menerapkan proses pengendalian, yaitu level, temperature, kecepatan aliran (flow), dan tekanan (pressure).

Selain penggunaan besaran fisis tersebut, mekanisme dan proses pengendalian yang berlangsung didalam dunia industri tidak mungkin terbentuk tanpa berkaitan secara langsung dengan suatu unit pengendali. Dalam hal ini, penggunaan metode PI (*Propotional Integral*) didalam unit pengendali dianggap sebagai pilihan yang baik karena menggabungkan ketiga buah parameter dan unit pengendalian secara bersamaan, yaitu unit *proportional*, dan unit *integral.* Mengingat terbatasnya perangkat perkuliahan di lingkungan Universitas Indonesia yang mampu mendekatkan mahasiswa kedalam dunia industri, maka penulis berupaya untuk melakukan suatu bentuk penelitian terhadap adanya proses pengendalian level cairan didalam sebuah sistem dengan menerapkan suatu teknik kontrol dengan menggunakan pengendali PI. Sehingga pada nantinya dapat berguna untuk memahami pengunaan prinsip kontrol didalam dunia industri, dan untuk mendukung dikembangkannya Universitas Indonesia menjadi sebuah Universitas riset di Indonesia.

# **1.2 TUJUAN PENELITIAN**

Tujuan dari penelitian yang dilakukan penulis adalah sebagai berikut : Membuat suatu modul pengendalian level cairan dalam skala laboratorium menggunakan metode PI berbasis *Personal Computer* (PC).

 $\bullet$ 

# **1.3 PEMBATASAN MASALAH**

Permasalahan pada penelitian ini dibagi menjadi 2 bagian, yaitu secara mekanik atau *hardware* maupun secara *software*. Pada kesempatan ini, penulis membatasi permasalahan hanya pada *software* yaitu menggunakan metode PI yang mana besaran yang dipilih adalah level cairan.

### **1.4 DEKSKRIPSI SINGKAT**

Pada penelitian ini, pengendalian sistem yang dimaksudkan oleh penulis akan ditunjukkan melalui adanya perubahan level cairan didalam sebuah plant. Fluida yang digunakan pada penelitian ini adalah air. Pengendalian level cairan pada penelitian ini, tergantung pada pengaturan nilai set point yang akan digunakan.

Pada *Personal Computer* (PC) dibuat pengendalian menggunakan metode PI yang membutuhkan proses varibel (PV) yaitu tinggi level air dan nilai set point yaitu nilai yang diinginkan oleh pengguna, dalam hal ini pengguna berhubungan langsung dengan komputer. Pada software digunakan mode auto dan mode manual. Gambaran singkat mengenai prinsip kerja sistem tersebut adalah sebagai berikut:

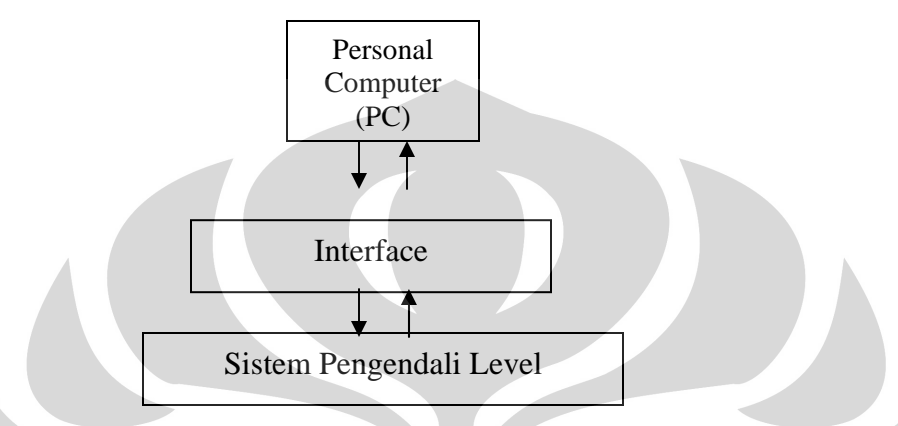

Gambar 1.1 Skema dan Blok Rangkaian Pada Proses Penelitian

Proses pengambilan data pada penelitian ini, diperoleh berdasarkan hasil pengamatan terhadap respon yang dihasilkan oleh unit pengendali PI dengan menggunakan perangkat personal komputer (PC), pengujian sensitivitas sensor level terhadap perubahan level cairan pada objek pengendalian, dan tingkat keakuratan data jika diberikan suatu gangguan.

#### **1.5 METODE PENELITIAN**

Didalam melakukan proses pengolahan, penulisan dan penyusunan laporan tugas akhir penelitian, terdapat beberapa metode penelitian yang digunakan penulis yaitu :

#### **1. Metode Penelusuran Literature dan Diskusi**

Pada saat berlangsungnya kegiatan penyusunan laporan tugas akhir, metode penelusuran literature dan diskusi digunakan penulis sebagai sebuah referensi yang berguna untuk menentukan langkah awal didalam merancang konstruksi perangkat pengendali level cairan, mencari informasi mengenai spesifikasi dan prinsip kerja unit pengendali dari berbagai sumber dan kajian pustaka, serta untuk melakukan koordinasi secara langsung bersama pembimbing guna menentukan langkah selanjutnya didalam proses penelitian.

#### **2. Metode Pengumpulan Bahan Penelitian**

Melalui penggunaan metode ini, penulis melakukan beberapa kajian dan beberapa tahapan didalam proses pemilihan bahan material, instrument, dan komponen elektronika, yang secara tidak langsung merupakan tahap awal didalam kegiatan merekayasa unit pengendali PI.

#### **3. Metode Perancangan dan Pembuatan Peralatan**

Metode perancangan proto type peralatan merupakan bagian utama atau terpenting dari kegiatan penelitian. Dalam hal ini, penulis melakukan kegiatan perakitan dan perancangan sistem perangkat peralatan sesuai dengan tujuan penelitian yaitu mampu mengimplementasikan suatu unit pengendali PI ke dalam pengendali level cairan, dalam hal ini semua proses akusisi data dilakukan dengan menggunakan *Personal Computer (PC).* 

#### **4. Metode Pengolahan Data, Analisa, dan Penulisan Laporan**

Metode pengujian, analisa, dan pengolahan data penelitian merupakan salah satu bagian dari teknik penyusunan laporan tugas akhir penelitian yang didalamnya berfungsi untuk mengolah dan menganalisa berbagai macam data yang dihasilkan pada saat berlangsungnya kegiatan penelitian. Tujuan akhir dari penggunaan metode ini, dimaksudkan untuk menarik atau menghasilkan suatu kesimpulan yang dapat menggambarkan tentang tingkat keberhasilan dari proses penelitian yang telah dilakukan oleh penulis

### **1.6 SISTEMATIKA PENULISAN**

Secara garis besar, sistematika penulisan laporan tugas akhir penelitian yang dilakukan oleh penulis dapat diuraikan kedalam beberapa bab yang dimaksudkan untuk menjelaskan alur permasalahan, pembahasan mengenai beberapa konsep dan teori dasar, pengujian, pengolahan, dan analisa data, yang disertai juga dengan tahap penarikan sebuah kesimpulan dan saran.

#### **BAB 1. PENDAHULUAN**

Bab ini merupakan lembaran pertama dari laporan tugas akhir, dan merupakan bagian pengantar dari kegiatan penelitian. Isi dari bab ini antara lain yaitu, latar belakang penelitian, tujuan penelitian, pembatasan masalah penelitian, dan metode penelitian yang dilakukan oleh penulis.

#### **BAB 2. LANDASAN TEORI**

Bab ini akan berisi tentang beberapa pembahasan teori dan konsep dasar yang mendasari kegiatan penelitian yang dilakukan oleh penulis, antara lain yaitu pembahasan tentang teori dasar fisika yang berhubungan dengan pompa DC dan teori dasar pengendalian menggunakan PI (Proportional Integral) dengan menggunakan perangkat personal komputer (PC).

#### **BAB 3. MEKANISME KERJA SISTEM**

Bab ini akan berisi tentang uraian dan kajian teknis tentang mekanisme kerja dari objek pengendalian, desain unit pengendali PI dengan menggunakan perangkat personal komputer (PC) dimana bahasa pemrograman yang digunakan adalah Visual Basic dan berbagai perangkat pendukung lainnya yang berhubungan dengan kegiatan penelitian ini.

#### **BAB 4. PENGUJIAN SISTEM DAN ANALISA PENELITIAN**

Pembahasan pada bab ini lebih berorientasi pada pengkajian dan analisa dari beberapa data penelitian yang didalamnya merupakan hasil pengujian terhadap perangkat peralatan melalui beberapa tahapan dan proses pengamatan sesuai dengan alur metodologi penelitian yang telah dilakukan oleh penulis.

#### **BAB 5. KESIMPULAN DAN SARAN**

Bab ini merupakan lembaran akhir dari sistematika penulisan laporan tugas akhir penelitian yang dilakukan oleh penulis. Bab ini akan berisi tentang kesimpulan dari kegiatan penelitian yang telah dilakukan dan saran penulis, terhadap adanya kemungkinan untuk dilakukannya pengembangan dan penyempurnaan perangkat penelitian.

#### **BAB 2**

# **LANDASAN TEORI**

Pembahasan pada bab ini, lebih diorientasikan pada kajian teknis terhadap landasan teori yang digunakan penulis, sebagai bahan kajian dan referensi penelitian. Landasan teori yang diuraikan penulis pada bab ini, meliputi pembahasan tentang penggunaan sistem kontrol PI sebagai sebuah aksi kontrol, uraian tentang penerapan sensor DPS, dan pembahasan tentang mekanisme kerja pompa air DC.

### **2.1 TEORI DASAR SISTEM PENGENDALI**

Sebuah unit pengendali pada prinsipnya akan bekerja sebagai perangkat yang dapat membandingkan nilai sebenarnya dari sebuah variabel keluaran obyek pengendalian secara keseluruhan, dengan mengacu pada variabel masukan (nilai yang dikehendaki), menentukan penyimpangan, dan menghasilkan sinyal kontrol yang akan mengurangi penyimpangan menjadi nol atau nilai yang sangat kecil. Dalam hal ini, salah satu unit pengendali yang sering digunakan adalah unit pengendali otomatis.

Mekanisme kerja dari unit pengendali otomatik dalam menghasilkan sinyal kontrol, dinamakan sebagai **aksi kontrol**. Dalam mekanisme penerapan suatu aksi kontrol, dikenal beberapa istilah dan penjelasan tentang besaran-besaran yang ikut mempengaruhi keadaan dan sistem pengoperasian dari suatu unit pengendali otomatis. Berikut ini, merupakan definisi dari besaran-besaran yang terdapat pada sebuah aksi kontrol, seperti yang diuraikan penulis pada penjelasan berikut ini :

- 1. Plant didefinisikan sebagai seperangkat peralatan yang digunakan secara bersamasama untuk melakukan suatu keadaan operasi tertentu. Dalam hal ini, setiap objek fisik yang dikontrol disebut dengan *plant*.
- 2. Proses didefinisikan sebagai suatu operasi yang sengaja dibuat, berlangsung secara terus menerus, serta terdiri atas beberapa aksi atau perubahan yang dikontrol dan diarahkan secara sistematis menuju suatu hasil atau keadaan akhir tertentu.
- 3. Sistem merupakan kombinasi dari beberapa komponen yang diinterprestasikan untuk bekerja secara bersamaan, untuk menghasilkan sasaran tertentu.
- 4. Gangguan (*Disturbances*) adalah suatu sinyal yang cenderung mempunyai pengaruh yang merugikan terhadap parameter keluaran sistem. Gangguan pada suatu aksi kontrol dapat dibangkitkan dari dalam sistem (*Internal Disturbances*), sedangkan untuk gangguan yang berasal dari luar sistem (*Eksternal Disturbances*) biasanya dapat berupa suatu masukan.
- 5. *Process Variable* (PV) merupakan suatu besaran yang akan diukur dan dikontrol dan berasal dari hasil pembacaan atau pemantauan terhadap proses sistem pengendalian. Pada keadaan normal, variabel yang akan dikontrol tersebut merupakan nilai keluaran dari sistem yang akan dikendalikan.
- 6. *Manipulated Variable* (MV) atau variabel yang *dimanipulasi* dapat didefinisikan sebagai suatu besaran atau keadaan yang diubah oleh suatu unit sistem pengendali untuk mempengaruhi nilai variabel yang dikontrol.
- 7. *Set Point* (SP) adalah suatu besaran yang dijadikan sebagai nilai acuan pada akhir proses. *Set point* dihasilkan melalui beberapa tahapan dengan mengoreksi dan membatasi terjadinya penyimpangan nilai yang diukur dari nilai yang dikehendaki dengan menerapkan nilai variabel yang *dimanipulasi* kedalam sistem yang dikontrol.
- 8. *Error* merupakan nilai yang didapat dari hasil selisih antara besaran SP (*Set Point*) dengan besaran PV (*Process Variable*).

Secara umum sebuah aksi kontrol dapat dikategorikan kedalam dua jenis struktur pengendalian, antara lain yaitu sistem kontrol loop terbuka (*Open Loop Control System*) dan sistem kontrol loop tertutup (*Closed Loop Control System*).

Sistem kontrol loop Terbuka (*Open Loop Control System*) dapat didefinisikan sebagai sebuah sistem kontrol, dimana nilai variabel keluarannya tidak berdasarkan pada penggunaan prinsip aksi kontrol umpan balik atau dibandingkan dengan parameter masukan secara langsung pada saat berlangsungnya proses pengendalian.

Dengan kata lain, nilai variabel keluaran yang dihasilkan oleh sistem kontrol loop terbuka tidak akan ikut mempengaruhi terjadinya sebuah aksi kontrol, pada saat berlangsungnya proses pengendalian didalam sebuah obyek pengendalian (*plant*).

Karena didalam penerapan sistem loop terbuka tidak terjadi suatu proses umpan balik (*Feed Back*), hal ini akan mengakibatkan ketetapan dari sistem pada saat berlangsungnya proses pengendalian, memiliki sifat yang sangat tergantung terhadap adanya proses kalibrasi. Sistem kontrol loop terbuka dapat digunakan secara efektif, apabila hubungan antara parameter masukan dan keluaran telah diketahui dengan pasti. Hal ini bertujuan untuk menghindari terjadinya gangguan saat aksi kontrol berlangsung. Struktur pada sistem kontrol loop terbuka, ditunjukkan oleh penulis melalui gambar berikut ini.

$$
\underbrace{SP}_{\qquad \qquad (Controller) \qquad \qquad MV \qquad \qquad Proses \qquad PV \qquad \qquad PV \qquad \qquad (Plant)
$$

Gambar 2.1 Sistem Kontrol *Loop* Terbuka (*Open Loop Control System*)

**Sistem kontrol loop tertutup** (*Closed Loop Control System*) dapat didefinisikan sebagai suatu bentuk penerapan aksi kontrol umpan balik, yang sangat berperan dan membantu didalam mengurangi adanya *error* yang diperoleh pada saat berlangsungnya proses pengendalian. Pada sistem loop tertutup, sinyal kesalahan atau perbedaan antara sinyal masukan dan sinyal umpan balik akan dimasukkan kedalam suatu unit pengendali untuk mengurangi kesalahan dan membawa keluaran sistem pada nilai yang dikehendaki. Struktur pada sistem kontrol loop tertutup (*Closed Loop Control System*), ditunjukkan oleh penulis melalui gambar berikut ini.

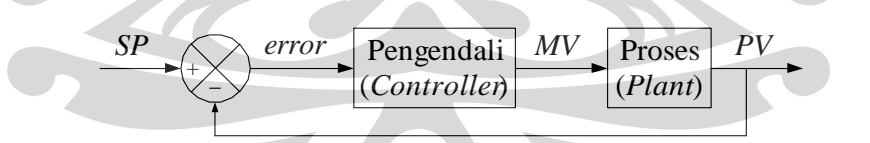

Gambar 2.2 Sistem Kontrol *Loop* Tertutup (*Closed Loop control System*)

Dalam hal ini, penerapan sistem kontrol loop tertutup bertujuan untuk menghasilkan sinyal *error* yang sangat kecil, melalui penggunaan metode sistem umpan balik antara besaran PV dan nilai *set point*, dimana proses pengaplikasian suatu unit pengendali dengan menggunakan sistem kontrol loop tertutup (*Closed Loop control System*), pada dasarnya memiliki sifat otomatis, dengan besarnya sinyal respon yang dihasilkan akan sangat tergantung pada besarnya perubahan nilai MV terhadap variabel sinyal *error*.

Pada suatu unit pengendali otomatis, diperlukan suatu komponen yang dapat berperan dalam melakukan proses pengukuran. Dalam hal ini, komponen tersebut akan tersusun pada unit-unit yang dijabarkan sebagai elemen pengukur (*sensor*) dan *aktuator*. **Sensor atau elemen pengukur** didefinisikan sebagai perangkat pengubah nilai variabel keluaran guna dapat dibandingkan dengan variabel acuan sinyal masukan.

Elemen tersebut berada pada jalur umpan balik dari sistem kontrol loop tertutup. Sedangkan **aktuator** merupakan perangkat daya yang menghasilkan variabel masukan kedalam *plant* sesuai dengan sinyal kontrol dan berguna untuk menghasilkan suatu sinyal umpan balik yang berkaitan langsung dengan variabel acuan sinyal masukan.

Dalam hal ini, terdapat enam aksi kontrol dasar yang biasa digunakan pada aplikasi dan penerapan teknik kontrol automatik industri, antara lain yaitu:

- *1. aksi kontrol dua posisi atau on-off.*
- *2. aksi kontrol proportional (P).*
- *3. aksi kontrol integral (I).*
- *4. aksi kontrol proportional ditambah integral (PI).*
- *5. aksi kontrol proportional ditambah turunan (PD).*
- *6. aksi kontrol proportional ditambah integral ditambah turunan (PID).*

Berikut ini, merupakan sebuah pembahasan dari bentuk-bentuk aksi pengontrolan menurut karakteristik dasar dan sifat pengendalian, dimana salah satu bentuk aksi kontrol tersebut, termasuk kedalam salah satu unit pengendali yang akan diimplementasikan kedalam obyek pengendalian yang akan dibuat oleh penulis.

#### **2.1.1 Aksi kontrol Proportional (P)**

Pada prinsipnya, Aksi kontrol *proportional* memiliki karakteristik dasar didalam memperkuat sebuah sinyal masukan. Hal ini berkaitan dengan nilai variabel keluaran pada unit sistem pengendali yang berasal dari hasil perkalian antara sinyal masukan dengan suatu besaran atau konstanta dengan nilai yang telah ditentukan. Berikut ini, merupakan gambar dari blok diagram unit pengendali *proportional*.

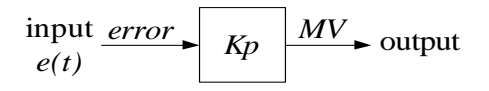

Gambar 2.3 Blok Diagram Aksi Kontrol *Proportional* 

Besarnya kecepatan dan laju respon sinyal keluaran yang dihasilkan oleh aksi kontrol pada unit pengendali *proportional* akan sangat tergantung pada besarnya nilai konstanta *proportional* (Kp). Semakin besar nilai *Kp* akan menyebabkan semakin besarnya nilai penguatan (*Gain*) yang dihasilkan oleh unit sistem pengendali. Dalam hal ini, kenaikan nilai *Kp* berfungsi untuk mempercepat kinerja proses pengendalian kearah nilai *set point* dan mengurangi terjadinya nilai *steady-state error* pada *plant*. Pada unit pengendali dengan aksi kontrol *proportional*, hubungan antara nilai masukan pengendali *u(t)* dan sinyal pembangkit kesalahan *e(t)* adalah

$$
u(t) = Kp \ e(t) \tag{2-1}
$$

Karena sifat dan karakteristik yang dimiliki oleh unit sistem pengendali *proportional* adalah sebagai penguat sinyal masukan pada saat berlangsungnya proses pengendalian, maka hubungan antara nilai *manipulated Variable* (MV) dan besarnya sinyal *error*, dapat digambarkan kedalam grafik respon berikut ini.

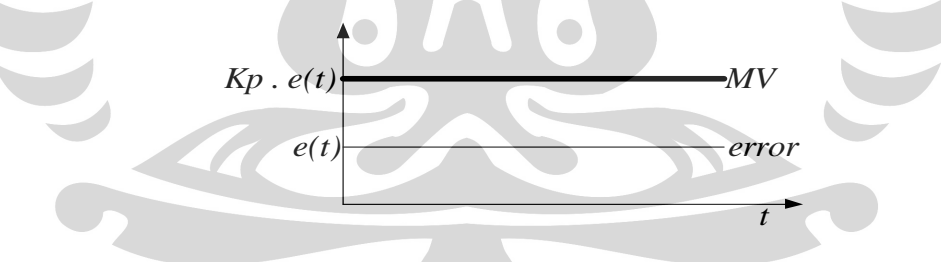

Gambar 2.4 Grafik Respon Aksi Kontrol *Proportional* 

Meskipun peningkatan aksi kontrol yang terjadi pada unit pengendali *proportional* sebanding dengan kenaikan nilai *Kp*, kenaikan nilai *Kp* yang terlampau tinggi akan menyebabkan terjadinya *over shoot* pada proses sistem pengendalian.

#### **2.1.2 Aksi Kontrol Integral (I)**

**Aksi kontrol** *integral* merupakan salah satu bentuk aksi kontrol, dimana mekanisme pengoperasian dan pengaplikasiannya didalam teknik kontrol otomatis sering disebut dengan istilah *kontrol reset*. Aksi kontrol *integral* memiliki peranan dan fungsi didalam mengintegralkan suatu bentuk sinyal masukan untuk kemudian dibandingkan dengan suatu konstanta atau besaran dengan nilai yang telah ditentukan. Sehingga sinyal keluaran yang dihasilkan sesuai dengan nilai yang dikehendaki.

Berikut ini, merupakan gambar blok diagram dari unit sistem pengendali dengan menggunakan aksi kontrol *integral*, yang ditunjukkan melalui gambar 2.5 dibawah ini.

input error  

$$
e(t)
$$
  $\frac{1}{T_i} \int_0^t e(v) dv$  MV  
output

Gambar 2.5 Blok Diagram Aksi Kontrol *Integral* 

Hubungan antara nilai masukan unit pengendali *u(t)* yang diubah mengikuti besarnya laju *proportional* dari sinyal pembangkit kesalahan *e(t),* dengan *Ti* sebagai suatu besaran dari nilai konstanta pewaktu *integral*. adalah sebagai berikut.

$$
u(t) = T \dot{i} \int_{0}^{t} e(v) dv
$$
 (2-2)

Dalam hal ini, bentuk persamaan matematis yang berlaku untuk menunjukkan adanya hubungan antara besarnya nilai variabel sinyal masukan (*Error*) dengan besarnya nilai *manipulated variable* (MV) sebagai nilai variabel keluaran pada aksi kontrol *integral*, adalah sebagai berikut.

$$
MV = \frac{1}{Ti} \int_{0}^{t} e(v) \, dv \tag{2-3}
$$

Karena sifat dan karakteristik yang dimiliki oleh aksi kontrol *integral* adalah sebagai suatu kontrol reset, yang berfungsi untuk mengintegralkan sebuah sinyal pembangkit kesalahan (*error)*, maka hubungan antara besarnya sinyal *error* terhadap variabel MV, dapat ditunjukkan melalui grafik respon berikut ini.

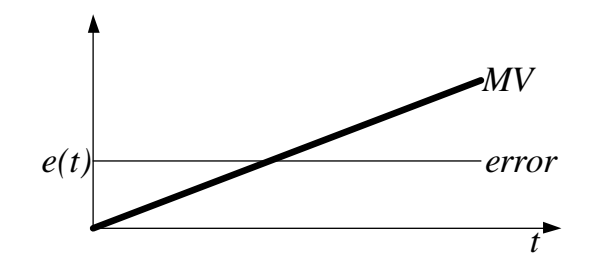

Gambar 2.6 Grafik Respon Aksi Kontrol *Integral* 

Semakin kecil sinyal *error* yang dihasilkan oleh aksi kontrol *integral*, maka akan berakibat terhadap penurunan nilai *steady-state error* dan penurunan fungsi *integral* terhadap waktu. Pada aksi kontrol *integral*, suatu respon yang dihasilkan unit pengendali akan berada dalam kondisi optimal pada saat pengendali tersebut beroperasi pada daerah disekitar titik *set point* yaitu antara *steady-state error* dan *set point*.

#### **2.1.3 Aksi Kontrol Proportional ditambah Integral (PI)**

Aksi kontrol *proportional* ditambah *integral* (PI) merupakan perpaduan antara dua buah aksi kontrol, yang dapat didefinisikan kedalam persamaan matematis berikut ini.

$$
u(t) = Kp \ e(t) + \frac{Kp}{Ti} \int_{0}^{t} e(t) \ dt
$$
 (2-4)

Persamaan matematis atau fungsi alih pada unit sistem pengendali dengan mempergunakan aksi kontrol *proportional* ditambah *integral* (PI), ditunjukkan melalui persamaan berikut ini.

$$
\frac{U(s)}{E(s)} = Kp\left(1 + \frac{1}{Tis}\right) \tag{2-5}
$$

Dengan menggunakan nilai variabel *Kp* sebagai sebuah konstanta *proportional* dan *Ti* sebagai sebuah konstanta pewaktu *integral* didalam penggunaan persamaan matematis tersebut, maka nilai dari kedua konstanta telah dapat ditentukan. Konstanta pewaktu *integral* berfungsi didalam mengatur besarnya laju aksi kontrol internal yang beroperasi pada sistem pengendalian, sedangkan perubahan nilai konstanta *proportional* akan berakibat terhadap laju kerja dari aksi kontrol *proportional* maupun *integral*.

#### Pengendalian level..., Dewi Kurniasih, FMIPA UI, 2007.

Gambar 2.7 berikut ini, menunjukkan blok diagram unit pengendali dengan menggunakan aksi kontrol *proportional* ditambah *integral*.

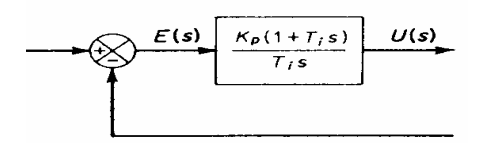

Gambar 2.7 Blok Diagram Aksi Kontrol *Proportional* ditambah *Integral*

Jika besarnya sinyal pembangkit kesalahan *e(t)* adalah fungsi langkah-unit dari aksi kontrol *proportional* ditambah *integral*, seperti yang ditunjukkan pada gambar 2.8 berikut ini.

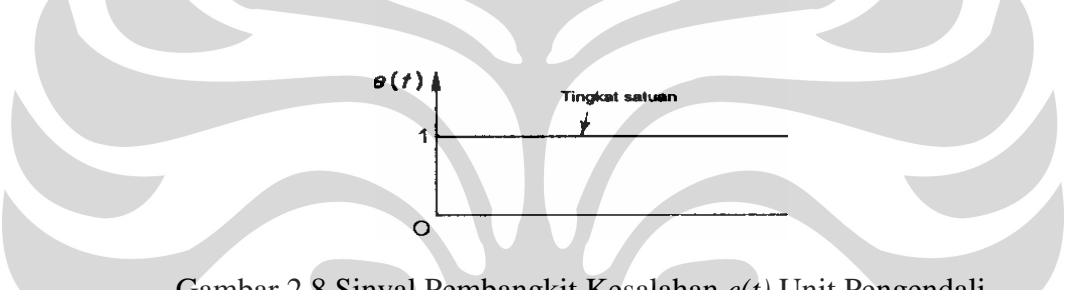

Gambar 2.8 Sinyal Pembangkit Kesalahan *e(t)* Unit Pengendali

Maka besarnya sinyal respon atau laju sinyal keluaran yang dibangkitkan oleh unit sistem pengendali dengan mempergunakan aksi kontrol *proportional* ditambah *integral* (PI), akan ditunjukkan pada gambar 2.9 dibawah ini.

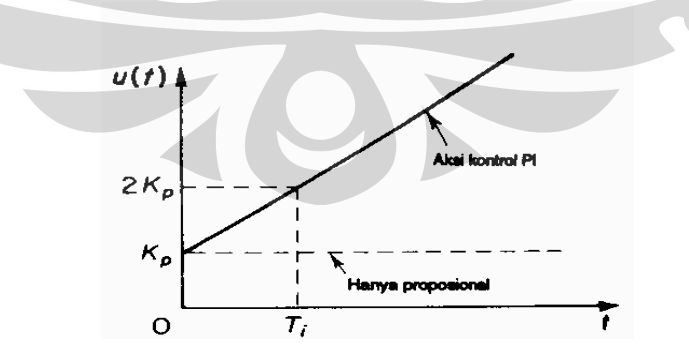

Gambar 2.9 Grafik Respon Aksi Kontrol *Proportional* ditambah *Integral* 

#### **2.1.4 Aksi Kontrol Proportional ditambah Turunan (PD)**

Aksi kontrol *proportional* ditambah *turunan* (PD), dapat didefinisikan kedalam suatu bentuk penggunaan persamaan matematis berikut ini.

$$
u(t) = Kp \ e(t) + Kp \ Td \ \left(\frac{de(t)}{dt}\right) \tag{2-6}
$$

Persamaan matematis atau fungsi alih yang dihasilkan oleh suatu unit sistem pengendali dengan menggunakan aksi kontrol *proportional* ditambah *turunan* (PD), dituliskan kedalam persamaan berikut.

$$
\frac{U(s)}{E(s)} = Kp(1+Tds)
$$
\n(2-7)

Dengan menggunakan besaran nilai *Kp* sebagai konstanta *proportional* dan *Td* sebagai konstanta pewaktu *turunan*, maka nilai dari persamaan matematis yang dihasilkan oleh kedua konstanta tersebut dapat ditentukan.

**Aksi kontrol turunan** (*Derivatife*) sering disebut dengan istilah laju kontrol dengan besaran keluaran unit pengendali *proportional* kearah laju perubahan dari sinyal pembangkit kesalahan (*Error*). Konstanta pewaktu *turunan* (*Td*) adalah waktu interval dengan laju aksi yang menggambarkan adanya suatu pengaruh pengendalian yang dihasilkan oleh aksi kontrol *proportional.* Gambar 2.10 dibawah ini, menunjukkan blok diagram dari unit pengendali dengan aksi kontrol *proportional* ditambah *turunan*.

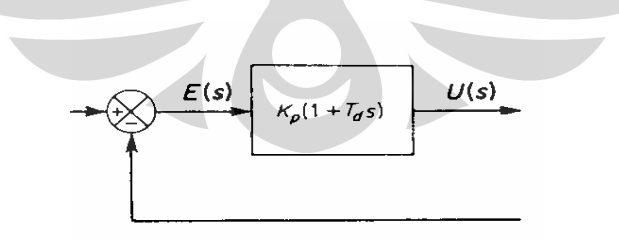

Gambar 2.10 Blok Diagram Aksi Kontrol *Proportional* ditambah *Turunan*

Jika sinyal pembangkit kesalahan *e(t)* merupakan fungsi landai dari unit sistem pengendali, seperti yang ditunjukkan pada gambar 2.11 dibawah ini.

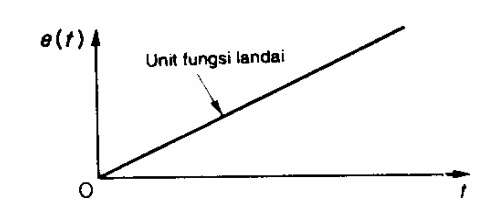

Gambar 2.11 Sinyal Pembangkit Kesalahan *e(t)* Unit pengendali

Maka keluaran dari aksi kontrol *proportional* ditambah *turunan* dapat dilihat pada gambar 2.12.

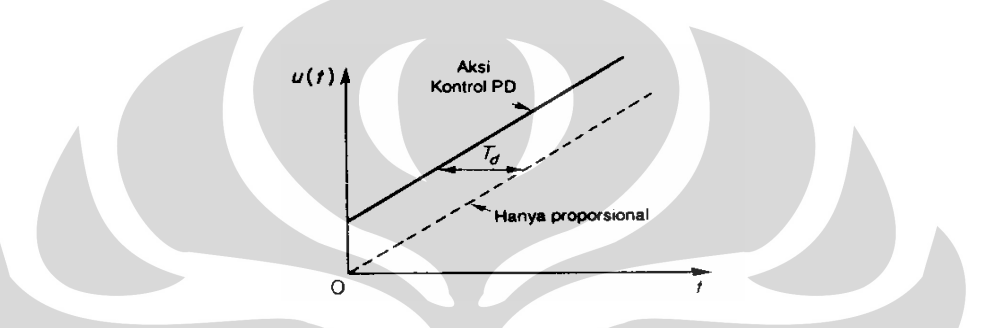

Gambar 2.12 Grafik Respon Aksi Kontrol Proportional ditambah Turunan

Aksi kontrol turunan (*Derivatife*) memiliki karakter dan fungsi sebagai sebuah unit sistem pengendali yang mampu mengantisipasi terjadinya sinyal *error* didalam suatu proses pengendalian. Namun demikian, aksi kontrol turunan tidak dapat mengantisipasi aksi lain yang belum pernah dilakukan. Kelemahan dari aksi kontrol ini dapat diketahui pada saat terjadinya gangguan sinyal penguatan yang bercampur (*Mix*) pada pembangkit (aktuator). Penggunaan dari aksi kontrol turunan ini hanya akan efektif apabila digunakan selama terjadinya periode *transient*, sehingga penerapan dari unit sistem pengendali ini tidak dapat digunakan secara terpisah.

#### **2.1.5 Aksi Kontrol Proportional ditambah Integral Ditambah Turunan**

**Aksi kontrol** *proportional***, aksi kontrol** *integral***, dan aksi kontrol** *turunan* dapat dikombinasikan dan dihubungkan kedalam sebuah model unit sistem pengendali, yang sering disebut dengan istilah aksi kontrol *proportional* ditambah *integral* ditambah *turunan* (Unit Pengendali PID). Kombinasi ini memiliki lebih banyak keuntungan dibanding penerapan masing-masing unit pengendali secara terpisah.

Persamaan matematis yang dihasilkan oleh ketiga kombinasi dari masing-masing unit pengendali dengan menggunakan aksi kontrol *proportional* ditambah *integral* ditambah *turunan* (Unit Pengendali PID), ditunjukkan kedalam penggunaan suatu variabel dibawah ini.

$$
u(t) = Kp \ e(t) + \frac{Kp}{Ti} \int_0^t e(t) \ dt + Kp \ Td \ \frac{de(t)}{dt} \tag{2-8}
$$

Bentuk persamaan matematis atau fungsi alih dari unit sistem pengendali dengan menggunakan aksi kontrol *proportional* ditambah *integral* ditambah *turunan* (Unit Pengendali PID) adalah sebagai berikut.

$$
\frac{U(s)}{E(s)} = Kp\left(1 + \frac{1}{Tis} + Tds\right) \tag{2-9}
$$

Dengan menggunakan variabel nilai *Kp* sebagai konstanta *proportional*, *Ti* sebagai konstanta pewaktu *integral*, dan *Td* sebagai konstanta pewaktu *turunan,* maka blok diagram dari penerapan unit sistem pengendali dengan menggunakan aksi kontrol *proportional* ditambah *integral* ditambah *turunan*, dapat ditunjukkan melalui gambar 2.13 dibawah ini.

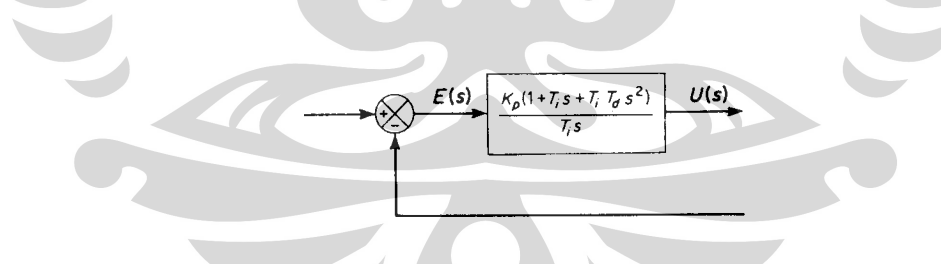

Gambar 2.13 Blok Diagram Unit Pengendali PID

Jika *e(t)* merupakan fungsi landai dari suatu unit sistem pengendali, maka sinyal respon keluaran yang dihasilkan oleh unit pengendali PID, akan ditunjukkan seperti gambar 2.14 dibawah ini.

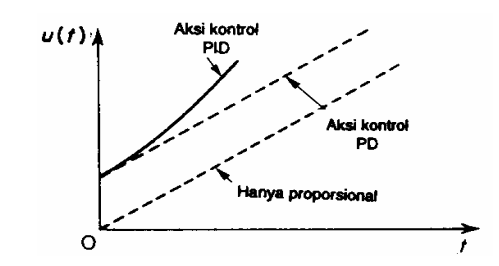

Gambar 2.14 Grafik Respon Unit Pengendali PID

Didalam sistem pengoperasian dan penggunaan unit sistem pengendali dengan menggunakan aksi kontrol *proportional* ditambah *integral* ditambah *turunan,* terjadi pemisahan kerangka dasar atau struktur penyusun dari bentuk penggunaan masingmasing unit sistem pengendali secara terpisah.

Adapun bentuk-bentuk dari pemisahan penempatan struktur penyusun pada unit pengendali tersebut, terdiri atas struktur *paralel* dan *mix*, seperti yang akan diuraikan pada pembahasan berikut ini.

#### **2.1.5.1 Unit Pengendali PID Dengan Struktur** *Mix*

Penggunaan unit pengendali PID dengan struktur *mix* merupakan kombinasi antara aksi kontrol *proportional*, aksi kontrol *integral*, dan aksi kontrol *turunan* yang tersusun dan tergabung kedalam penerapan pola rangkaian secara paralel dan seri. Dalam hal ini, aksi kontrol *proportional* didalam struktur *mix* pada unit pengendali PID tersusun secara seri terhadap sinyal pembangkit kesalahan (*error*) yang berfungsi sebagai nilai variabel masukan dari unit pengendali, sedangkan untuk aksi kontrol *integral* dan *turunan*, penempatan rangkaian dari unit pengendali tersebut, adalah tersusun secara paralel, dengan nilai variabel masukan merupakan nilai variabel keluaran dari aksi kontrol *proportional*. Bentuk blok diagram unit pengendali PID dengan struktur *mix* ditunjukkan pada gambar 2.15 dibawah ini.

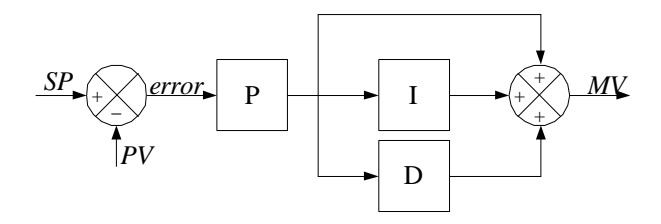

Gambar 2.15 Blok Diagram Unit Pengendali PID Dengan Struktur *Mix*

Pengendalian level..., Dewi Kurniasih, FMIPA UI, 2007.

Bentuk persamaan matematis atau fungsi alih yang dihasilkan oleh unit pengendali PID dengan menggunakan struktur *mix*, dapat dituliskan kedalam persamaan berikut ini.

$$
u(t) = Kp \, e(t) + \frac{Kp}{Ti} \int_{0}^{t} e(t) \, dt + Kp \, Td \, \frac{de(t)}{dt} \tag{2-10}
$$

Grafik respon yang dihasilkan oleh suatu unit pengendali PID dengan menggunakan struktur *mix* dapat diketahui dengan membandingkan besarnya nilai variabel antara besaran *manipulated variabel* (MV) terhadap nilai sinyal pembangkit kesalahan (*error*), seperti yang ditunjukan pada gambar 2.16 berikut ini.

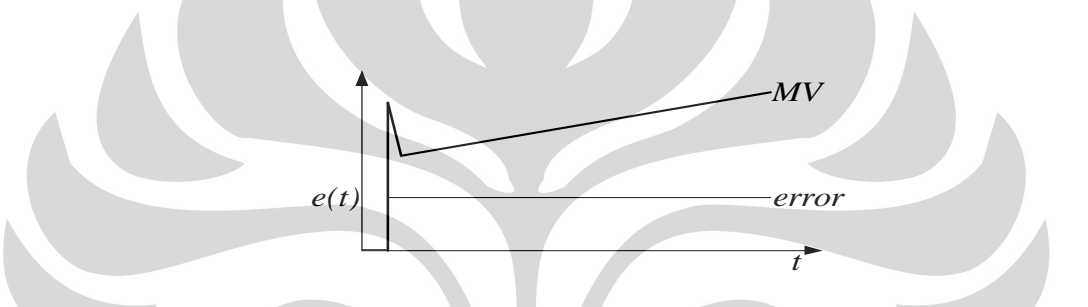

Gambar 2.16 Grafik Respon Unit Pengendali PID Dengan Struktur *Mix* 

#### **2.1.5.2 Unit Pengendali PID Dengan Struktur Paralel**

Penggunaan unit pengendali PID dengan struktur *paralel* seperti yang diuraikan pada pembahasan berikut ini*,* terdiri atas pengkombinasian dan penempatan aksi kontrol *proportional*, aksi kontrol *integral*, dan aksi kontrol *turunan* kedalam sebuah pola penerapan rangkaian yang tersusun secara *paralel*. Masing-masing unit pengendali tersebut dihubungkan pada satu titik masukan terhadap variabel keluaran sinyal pembangkit kesalahan (error). Gambar 2.17 dibawah ini, merupakan blok diagram dari unit pengendali PID dengan menggunakan struktur *paralel*.

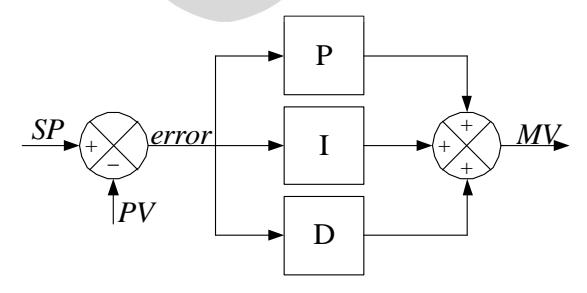

Gambar 2.17 Blok Diagram Unit Pengendali PID Dengan Struktur *Paralel*

Pengendalian level..., Dewi Kurniasih, FMIPA UI, 2007.

Bentuk persamaan matematis atau fungsi alih yang dihasilkan oleh unit pengendali PID dengan menggunakan struktur *paralel*, dapat dituliskan kedalam persamaan berikut ini.

$$
u(t) = Kp e(t) + \frac{1}{Ti} \int_{0}^{t} e(t) dt + Td \frac{de(t)}{dt}
$$
 (2-11)

Grafik respon yang dihasilkan oleh unit pengendali PID dengan menggunakan struktur *pararel* sebagai suatu bentuk penjumlahan dari ketiga nilai sinyal keluaran dari masing-masing aksi unit pengendali, ditunjukkan pada gambar 2.18 berikut ini.

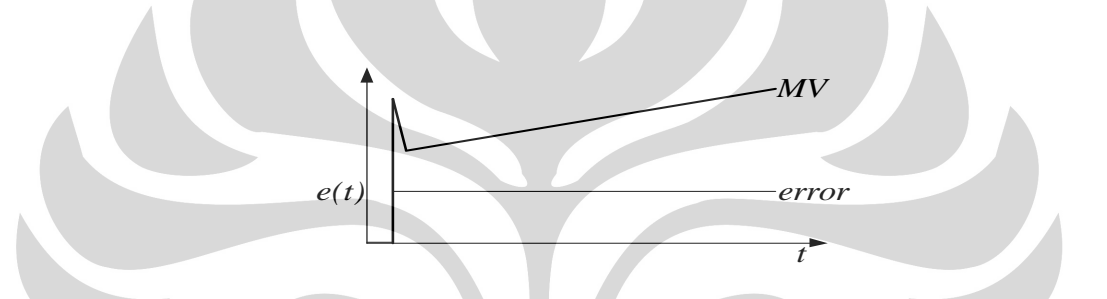

Gambar 2.18 Grafik Respon Unit Pengendali PID Dengan Struktur *Paralel* 

### **2.2 TEORI POMPA AIR DC**

Pemindahan fluida melalui pipa, peralatan, atau udara terbuka, dapat dilakukan dengan menggunakan pompa, kipas, blower, dan kompresor. Peralatan tersebut, pada prinsipnya berfungsi untuk meningkatkan energi mekanik fluida, sehingga penambahan energi tersebut, dapat digunakan untuk meningkatkan kecepatan, tekanan, atau elevasi fluida. Pada prinsipnya, terdapat beberapa metoda yang secara umum dapat digunakan untuk melakukan proses penambahan energi, antara lain yaitu melalui penggunaan *positive displacement* dan aksi sentrifugal yang dihasilkan melalui adanya pemakaian gaya luar. Penerapan kedua metoda tersebut pada perangkat pemindah fluida, terbagi atas penggunaan perangkat yang menggunakan tekanan langsung pada fluida, serta penggunaan perangkat yang menggunakan momen puntir untuk membangkitkan rotasi. Pompa merupakan suatu perangkat elektronik yang berfungsi untuk mengalirkan fluida (pada umumnya adalah benda cair), dari satu unit operasi ke unit operasi yang lain.

Pergerakan fluida, pada prinsipnya terjadi akibat adanya perpindahan energi. Gaya pembawa yang secara umum diterapkan untuk mengalirkan fluida, terdiri atas gravitasi, displacement, gaya sentrifugal, gaya elektromagnetik, perpindahan momentum, impuls mekanik, atau kombinasinya. Dalam hal ini, terdapat dua macam spesifikasi pompa, antara lain yaitu positive displacement pump dan pompa sentrifugal. Pada positive displacement pump, volume tertentu dari zat cair akan terperangkap didalam suatu ruangan yang secara bergantian akan diisi melalui bagian pemasuk dan dikosongkan pada tekanan yang lebih tinggi melalui bagian pembuang. Terdapat dua jenis spesifikasi dari penggunaan positive displacement pump, yaitu pada *reciprocating* pump, dimana terdapat suatu ruang berbentuk silinder stasioner yang didalamnya telah berisi sebuah piston atau plugger. Contoh penggunaan reciprocating pump antara lain pompa piston, pompa plunger, dan pompa diafragma.

Pada pompa sentrifugal, energi mekanik zat cair ditingkatkan melalui penggunaan aksi sentrifugal. Pompa ini paling banyak digunakan dipabrik. Pada pompa ini, densitas fluida memiliki nilai yang konstan dan besar, perbedaan tekanan biasanya cukup besar, dan memiliki konstruksi yang kuat. Hal ini berkaitan dengan fungsi pompa tersebut, didalam memberikan dan menghasilkan energi yang diperlukan untuk menarik zat cair dari sumber dan membuatnya mengalir dengan laju alir volumetrik yang konstan pada waktu keluar pada ketinggian tertentu di atas pompa.

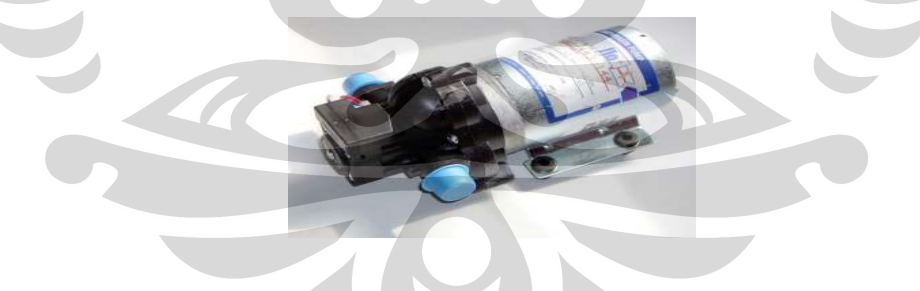

Gambar 2.19 Model Pompa Air

#### **2.3 SENSOR DPS (DIFFERENTIAL PRESSURE SENSOR)**

Komponen sensor DPS (Differential Pressure Sensor) merupakan sebuah sensor yang berfungsi untuk menginformasikan dan mendeteksi perubahan level atau ketinggian fluida dengan memanfaatkan tekanan yang dihasilkan fluida. Sensor DPS yang digunakan pada penelitian ini, merupakan sensor DPS tipe 24PCBFA2D, buatan Honeywell USA (Lihat Lampiran C).

Pada prinsipnya, sensor DPS (Differential Pressure Sensor) akan bekerja dengan memanfaatkan adanya perubahan nilai resistansi yang diakibatkan oleh adanya tekanan pada lapisan membran sensor (piezoresistansi), untuk kemudian diubah atau dikonversi kedalam bentuk tegangan.

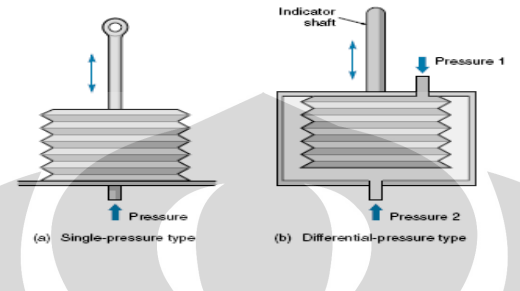

Gambar 2.20 Elemen Sensor DPS

Pada penelitian ini, perubahan tekanan yang dihasilkan akan mengakibatkan adanya perubahan nilai resistansi yang dialami oleh sensor DPS, dan akan digunakan untuk mengukur ketinggian level fluida pada obyek pengendalian. Dalam hal ini, sensor tersebut akan diletakkan pada sebuah pipa berbentuk tabung silinder. Ukuran panjang pipa silinder adalah sama dengan tinggi dari tangki air yang akan diuji, dan dibuat vakum (hampa udara), untuk menghindari adanya pengaruh yang ditimbulkan oleh tekanan lingkungan. Hal yang perlu diperhatikan pada proses pemasangan sensor DPS, terletak pada penempatan posisi dari kedua lubang sensor.

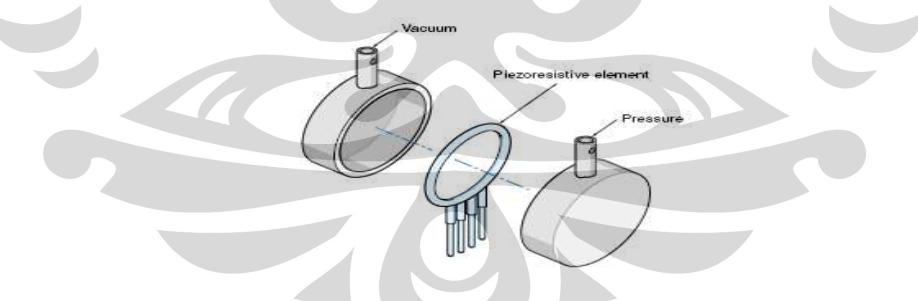

Gambar 2.21 Konstruksi Mekanik dan Penampang Sensor DPS

Dalam hal ini, apabila penempatan lubang sensor berada dalam posisi yang terbalik, maka sinyal keluaran (tegangan) yang dihasilkan oleh sensor akan bernilai negatif, sedangkan apabila lubang sensor yang ditempatkan berada dalam posisi yang sebenarnya, maka sinyal keluaran (tegangan) yang dihasilkan oleh sensor akan bernilai positif.

Hal ini disebabkan, karena mekanisme kerja dari sensor DPS, sering diasumsikan sebagai sebuah rangkaian jembatan (wheatstone bridges), seperti yang ditunjukkan oleh penulis melalui gambar berikut ini.

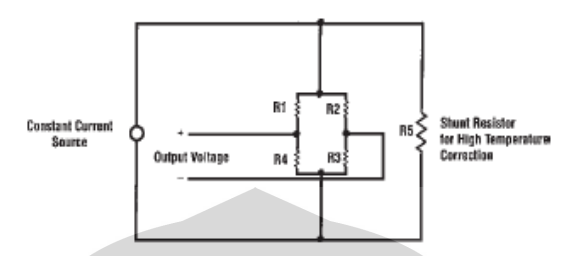

Gambar 2.22 Karakteristik Sensor DPS

### **2.4 TEORI DASAR PORT PARALEL**

Port paralel biasanya dikenal sebagai port pencetak (printer), terdapat pada komputer (PC), dan memiliki bentuk konektor DB-25 (*female*). Paralel port, biasanya digunakan untuk menghubungkan perangkat komputer (LPT) dengan perangkat printer (komunikasi paralel). Port ini, memiliki keunggulan didalam melakukan pengiriman data, walaupun memiliki jumlah kabel yang relatif lebih banyak, namun pengiriman data yang dilakukan melalui port ini, memiliki waktu yang sangat cepat. Berbeda halnya, dengan penggunaan komunikasi serial (DB-9).

Port paralel atau printer port, pada prinsipnya terbagi kedalam tiga bagian, yaitu berupa data port (DP), printer *control* (PC), dan printer status (PS). Dalam hal ini, data port (DP) berfungsi fungsi untuk mengirimkan data yang harus dicetak oleh printer, printer *control* (PC) berfungsi untuk mengirimkan kode-kode kontrol dari komputer (PC) kedalam printer, sedangkan printer status (PS) berfungsi untuk mengirimkan kode atau status printer kedalam komputer (PC). Penggunaan port paralel yang ditempatkan pada sebuah komputer (PC), akan selalu identik dengan pemakaian konektor DB-25 (*female*). Berikut ini, merupakan konfigurasi pin pada konektor DB-25 (*female*).

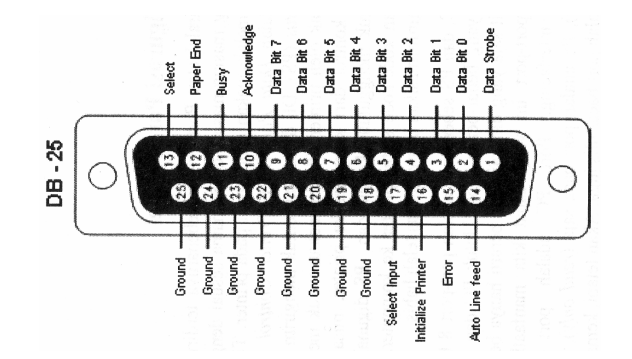

Gambar 2.23 Konfigurasi Konektor DB-25 (Female)

Dalam hal ini, untuk dapat menggunakan port paralel (LPT), diperlukan adanya sebuah alamat. Pada prinsipnya, alamat (*base address*) yang biasa digunakan untuk menandai penggunaan port paralel (LPT1), adalah 888 (378h), sedangkan alamat yang biasa digunakan untuk menandai penggunaan port paralel (LPT2), adalah 632 (278h).

Berikut ini, merupakan tabel alamat untuk masing-masing port (DP, PC, dan PS), yang terdapat pada port paralel (LPT), berikut dengan tabel yang menggambarkan kondisi dan fungsi dari masing-masing pin pada konektor DB-25 (*female*).

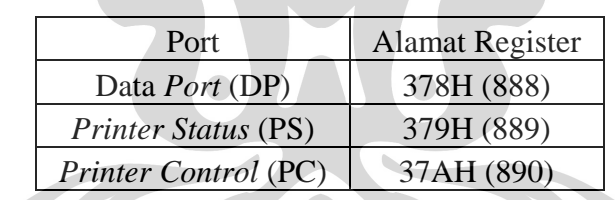

Tabel 3.1 Alamat (Base Address) Pada Port Paralel (LPT)

Pada prinsipnya, ketiga bagian port tersebut sebenarnya adalah port-port delapan bit. Port ini, terdiri dari empat (4) jalur kontrol, lima (5) jalur status, dan delapan (8) jalur data. Port PC dan DP merupakan port baca dan tulis (*read/write*), kecuali port PS yang hanya berfungsi sebagai port baca.

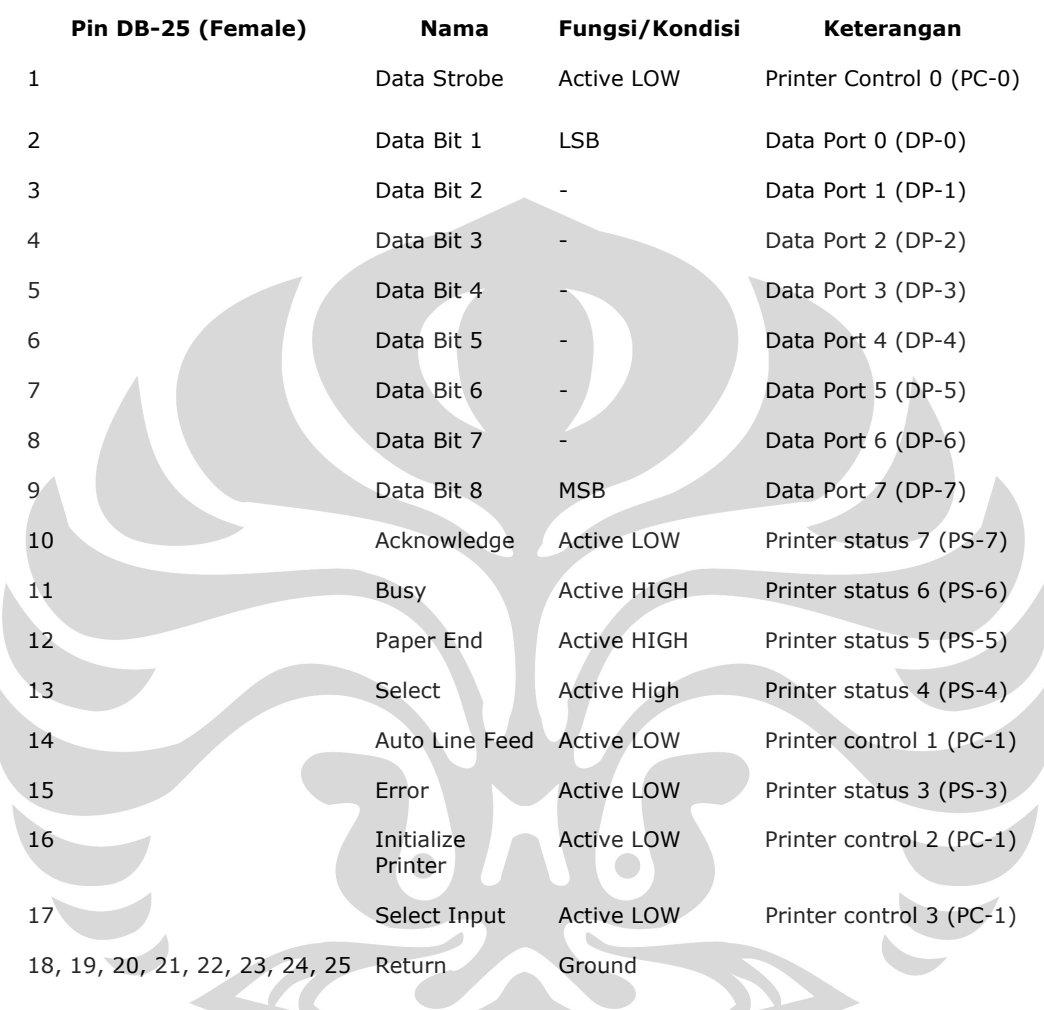

# Tabel 3.2 Kondisi dan Fungsi Dari Masing-Masing Pin Pada Konektor DB-25 (female)

### **BAB 3**

# **UNIT KONTROL PI PADA PERSONAL COMPUTER (***PC***)**

Didalam melakukan sebuah penelitian, seorang peneliti dituntut untuk dapat mengetahui bagaimana cara kerja dari sistem yang telah dibuat. Keberhasilan dari suatu penelitian adalah apabila penelitian yang dilakukan dapat berjalan sesuai dengan tujuan dari penelitian tersebut. Pemahaman tentang cara kerja sistem tersebut berguna untuk mengurangi kesalahan yang terjadi apabila sistem tersebut digunakan. Pada penulisan laporan tugas akhir ini, penulis hanya membatasi cara kerja sistem hanya pada interfacing dan pemrograman visual basic pada proses pengiriman dan penerimaan data dari dan ke komputer. Pada bab 3 ini akan diuraikan beberapa pembahasan mengenai cara kerja dari sistem yang telah dibuat, selama berlangsungnya proses penelitian dan kegiatan penyusunan laporan tugas akhir.

# **3.1 BLOK DIAGRAM CARA KERJA SISTEM PENGENDALI**

Penelitian tugas akhir yang berjudul "Pengendali Level Cairan Dengan Menggunakan Metode PI berbasis Personal Computer (PC)", terdiri dari beberapa tahapan. Tahapan-tahapan tersebut meliputi sinyal yang dibaca oleh sensor kemudian masuk ke dalam rangkaian ADC (*analog to digital converter*), lalu diteruskan ke rangkaian pengendali. Sinyal yang berasal dari rangkaian pengendali, agar terhubung oleh komputer, dan dapat dikontrol dengan komputer, harus dihubungkan dengan rangkaian interfacing. Rangkaian interfacing yang digunakan adalah rangkaian interfacing port paralel. Blok diagram cara kerja sistem tersebut dapat dilihat pada gambar di bawah ini.

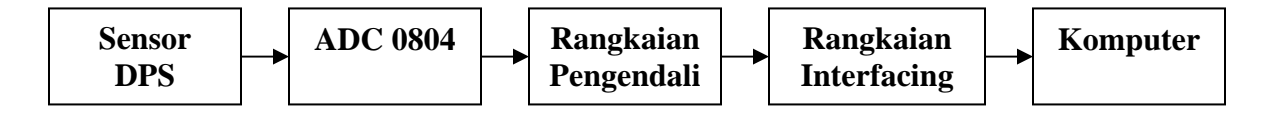

Gambar 3.1 Blok Diagram Cara Kerja Sistem
Sinyal yang diterima oleh sensor DPS (Differential Pressure Sensor), kemudian masuk ke dalam rangkaian ADC0804, dimana ADC tersebut berfungsi untuk mengubah sinyal analog yang berasal dari sensor menjadi sinyal digital yang akan masuk ke rangkaian pengendali. ADC yang digunakan tersebut merupakan ADC 8 bit. Gambar skematik ADC 0804 dapat dilihat pada gambar di bawah ini.

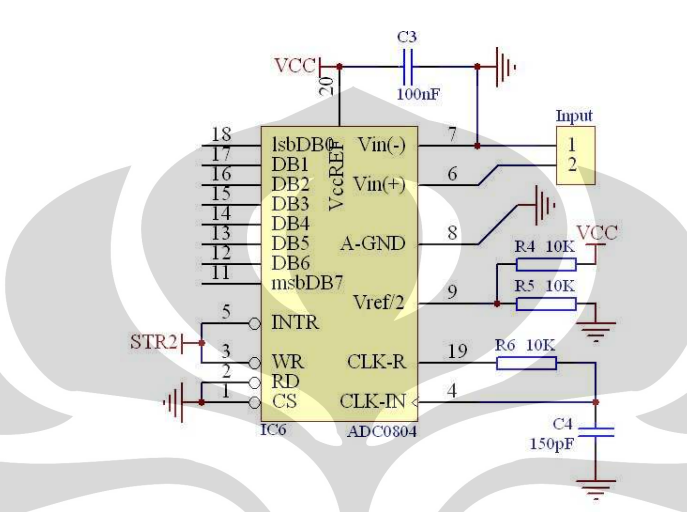

Gambar 3.2 Skematik Rangkaian ADC IC0804

Dari rangkaian ADC tersebut, sinyal dalam bentuk digital , masuk ke rangkaian pengendali. Setelah itu, agar rangkaian tersebut dapat di akses dan di olah oleh komputer, penulis menggunakan rangkaian interfacing port paralel. Pada penelitian ini, penulis hanya membatasi masalah hanya pada rangkaian interfacing port paralel yang digunakan untuk menghubungkan rangkaian digital pada perangkat keras (*hardware*) dengan perangkat lunak (software) pada komputer (*PC*) dimana bahasa pemrograman yang digunakan adalah bahasa visual basic.

### **3.2 RANGKAIAN INTERFACING PORT PARALEL**

Rangkaian interfacing port paralel digunakan untuk menghubungkan rangkaian digital dan rangkaian pengendali pada perangkat keras (*hardware*) dengan perangkat lunak (software) pada komputer (*PC*), dimana bahasa pemrograman yang digunakan adalah bahasa pemrograman visual basic. Pada rangkaian interfacing tersebut, menggunakan slot DB15 untuk menghubungkan rangkaian digital dan rangkaian pengendali pada perangkat keras (*hardware*). Rangkaian interfacing yang digunakan pada penelitian dapat dilihat pada gambar 3.3 berikut.

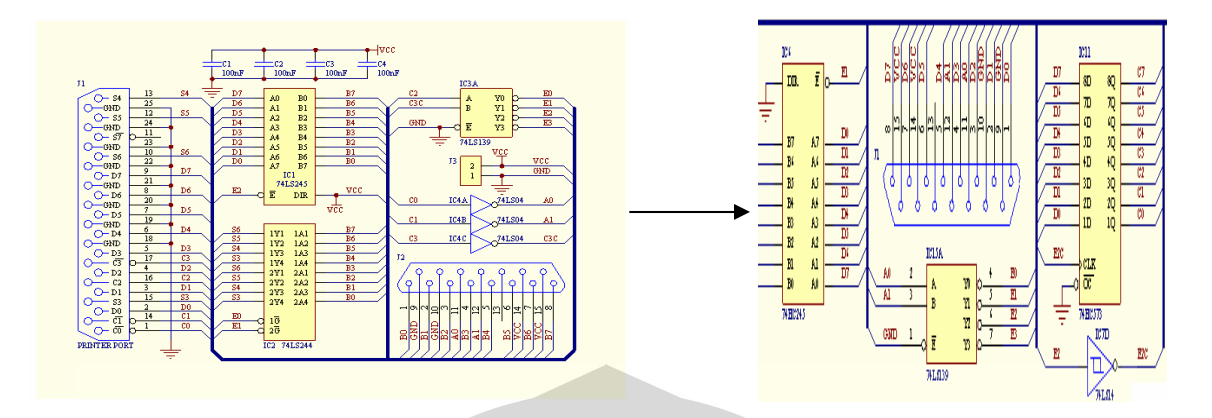

Gambar 3.3 Rangkaian Interfacing Yang Terhubung Dengan Rangkaian Digital

Rangkaian interfacing yang digunakan oleh peneliti adalah gambar paling kiri, sedangkan gambar sebelah kanan adalah rangkaian digital yang terhubung dengan rangkaian interfacing. Rangkaian interfacing tersebut terdiri dari IC 74LS244, IC 74LS245, IC 74LS04 dan IC 74LS139. Pembahasan mengenai fungsi dari masing-masing IC tersebut akan penulis bahas di bawah ini:

#### **3.2.1 IC Tri-State Buffer**

IC Tri-State Buffer merupakan IC yang berfungsi untuk membagi 8 bit data digital menjadi 4 bit data digital *nibble high* dan 4 bit data digital *nibble low*. IC 74LS244 yang merupakan IC Tri-State Buffer digunakan karena address yang berfungsi sebagai input pada *printer port LPT1* hanya memiliki 4 bit data digital saja (S7 tidak digunakan karena bersifat *inverting*), oleh karena itu dibutuhkan suatu IC yang dapat membagi data digital menjadi 4 bit *nibble high* dan 4 bit *nibble low*. Konfigurasi IC 74LS244 dapat dilihat pada gambar 3.4.

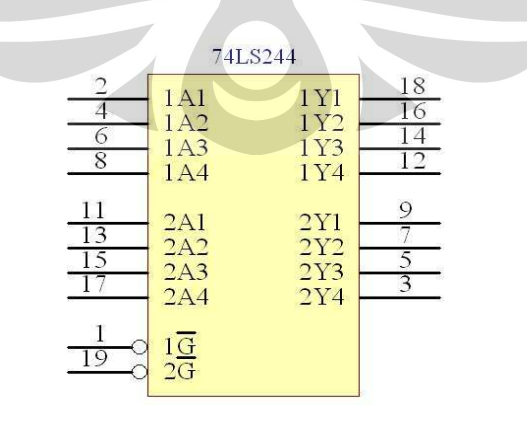

Gambar 3.4 IC 74LS244

Agar proses pengiriman data dapat dilakukan pin *enable* 1G dan 2G pada IC 74LS244 harus diberi kondisi yang berbeda. Kedua pin enable ini bersifat aktif *low*. Jika pin 1G diberi kondisi *low* (0) dan pin 2G diberi kondisi *high* (1), maka 4 bit data *nibble low* akan dikirimkan, yaitu data akan berpindah dari 1A1 s/d 1A4 ke 1Y1 s/d 1Y4. Jika pin 1G diberi kondisi *high* (1) dan pin 2G diberi kondisi *low* (0), maka 4 bit data *nibble high* akan dikirimkan, yaitu data akan berpindah dari 2A1 s/d 2A4 ke 2Y1 s/d 2Y4. Kedua pin *enable* ini akan diatur dan diaktifkan oleh komputer ketika simulator melakukan proses pengambilan data input dari ADC.

#### **3.2.2 IC Octal Bus Transceiver**

IC Octal Bus Transceiver merupakan IC yang berfungsi untuk mengirimkan atau menerima 8 buah jalur data pada 2 jalur data komunikasi antara data bus yang terdapat pada IC tersebut, yaitu bus A dan bus B. IC yang biasa digunakan sebagai Octal Bus Transceiver adalah IC 74LS245. Dirrection Input (DR) pada IC 74LS245 berfungsi untuk mengatur pengiriman data dari bus A ke bus B atau dari bus B ke bus A tergantung dari nilai input logika yang diberikan. Proses pengiriman data dari bus A ke bus B terjadi apabila nilai input pada pin DIR bernilai low. Sedangkan proses pengiriman data dari bus B ke bus A terjadi apabila nilai input pada pin DIR bernilai high. Enable input (E) dapat digunakan untuk menahan data dari bus. Konfigurasi IC 74LS245 dapat dilihat pada gambar 3.5.

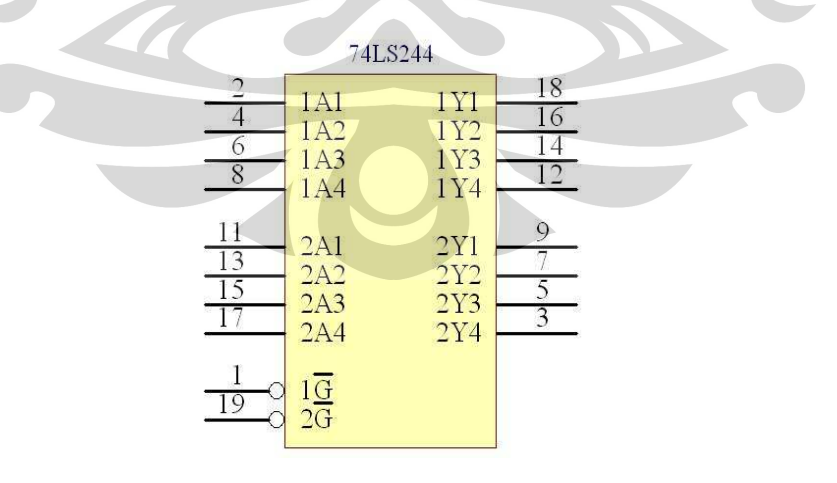

Gambar 3.5 IC 74LS245

#### **3.2.3 IC Inverter**

IC Inverter adalah IC yang berfungsi untuk mengubah nilai logika pada output, agar berbanding terbalik dengan inputnya. IC yang digunakan untuk inverter ini adalah IC 74LS04. Dalam sebuah IC 74LS04 terdapat 5 buah inverter, namun pada rangkain interfacing yang digunakan adalah 3 buah inverter saja. Inverter tersebut berfungsi untuk menginverterkan logika keluaran pada kaki C0, C1, dan C3. Konfigurasi IC 74LS245 dapat dilihat pada gambar 3.6 berikut.

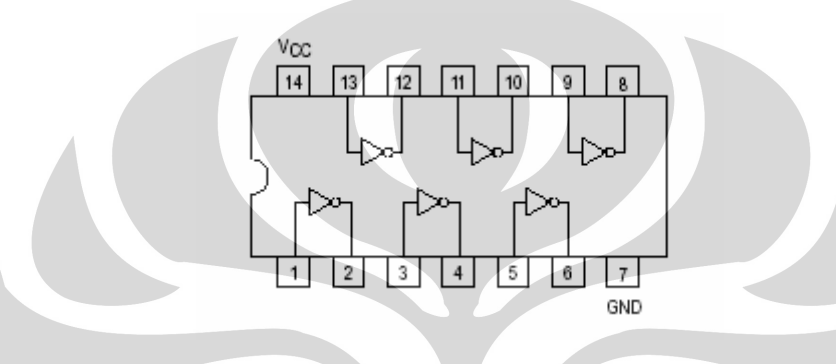

Gambar 3.6 IC 74LS04

#### **3.2.4 IC Address Decoder**

IC Address Decoder merupakan IC yang berfungsi untuk menerjemahkan kode decoder ke dalam sistem bilangan biner. Sedangkan demultiplexer adalah rangkaian yang dapat menghasilkan beberapa sinyal keluaran dari sedikit sinyal masukkan. Sinyal yang dapat digunakan untuk mengarahkan setiap sinyal masukkan ke output adalah sinyal pengendali. IC yang digunakan sebagai decoder dan demultiplexer pada rangkaian interfacing port paralel ini adalah IC 74LS139. IC decoder atau demultiplexer ini memiliki 2 buah decoder dimana masing-masing decoder tersebut memiliki 2 buah input (A0 dan A1) dan menghasilkan 4 buah output  $(O_0-O_3)$  dengan kondisi aktif low. Masingmasing decoder memiliki *Enable* input yang dapat digunakan sebagai input data pada 4 buah output demultiplexer. Konfigurasi IC 74LS139 dapat dilihat pada gambar 3.7.

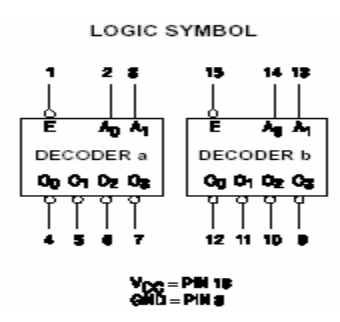

Gambar 3.7 IC 74LS139

Saat input Enable diberikan kondisi high dan input A dan B diabaikan, maka kondisi keluaran pada output Y0, Y1, Y2, dan Y3 akan berkondisi high. Jika semua inputan diberikan kondisi high, maka output Y0 berada dalam kondisi low, sedangkan output yang lainnya akan berkondisi high. Berikut ini merupakan tabel kebenaran dari rangkaian IC address decoder.

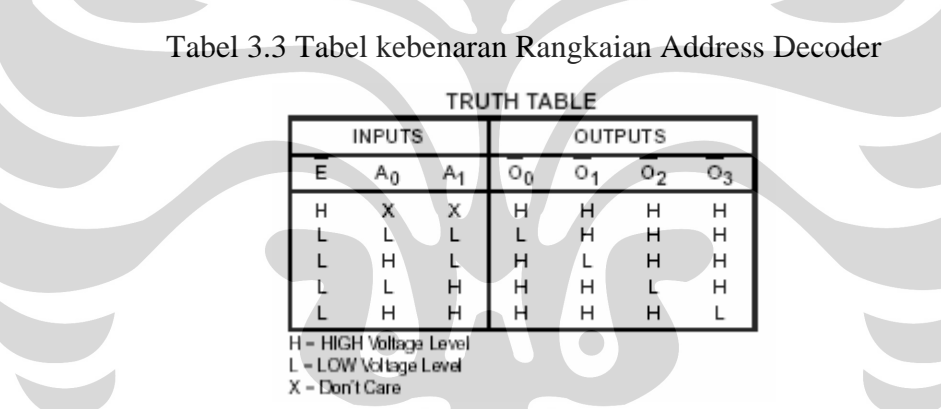

## **3.3 PEMROGRAMAN VISUAL BASIC PADA SIMULASI SISTEM**

Pada dasarnya suatu proses interfacing data dari hardware ke komputer adalah dengan menggunakan bahasa pemrograman. Salah satu bahasa pemrograman tersebut adalah Visual basic (atau sering disingkat VB). Visual Basic adalah perangkat lunak untuk menyusun program aplikasi yang bekerja dalam lingkungan sistem operasi Windows., dimana Visual Basic tersebut digunakan sebagai alat komunikasi yang dapat menghubungkan suatu hardware dengan *Personal Computer* (PC). Pemrograman tersebut sangat menentukan kinerja dari modul rangkaian yang kita buat karena pemrograman tersebut merupakan otak dari bekerjanya suatu sistem pengendali otomatis.

 Oleh karena itu simulasi pada komputer dapat berfungsi dengan baik apabila pemrograman tersebut sesuai dengan tujuan kita. Simulasi pada komputer merupakan display atau tampilan dari pemrograman yang kita buat. Spesifikasi fungsional software yang didisain dapat ditentukan melalui fungsi input/output program. Flowchart prinsip kerja dari pengendali PI pada komputer baik secara otomatis (gambar 3.8 sebelah kanan) maupun secara manual (gambar 3.8 sebelah kiri) dapat dilihat pada gambar berikut ini.

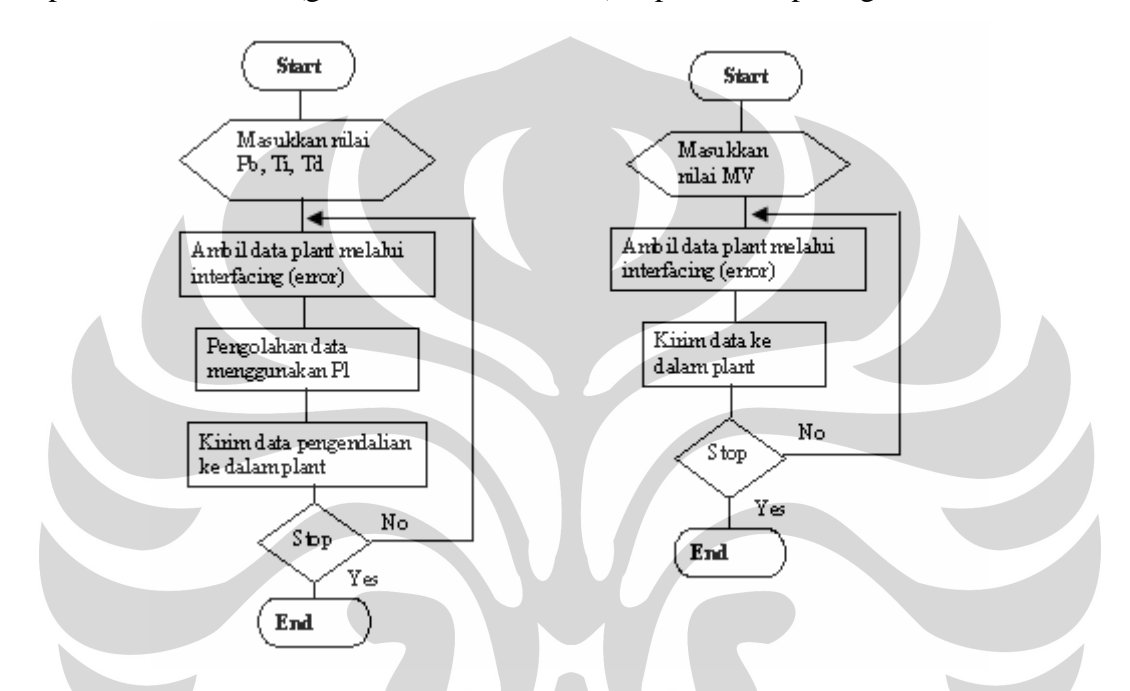

Gambar 3.8 Flowchart Prinsip Kerja Pengendali PI Pada Komputer

#### **3.3.1 Program Pengendali PI (Proportional And Integral)**

Pemrograman Visual Basic memiliki keterbatasan yaitu tidak dapat mengakses hardware secara langsung dalam sistem operasi Windows, oleh karena itu semua permintaan pengaksesan hardware harus melalui Windows. Pada penelitian ini, personal computer (PC) berfungsi untuk membuat sebuah kontrol PI (Proportional And Integral).

Program pengendali PI dengan menggunakan bahasa pemrograman visual basic, merupakan sebuah pengendali yang dapat mengendalikan berlangsungnya suatu proses. Metode PI tersebut memiliki parameter penting didalam mengendalikan suatu proses, baik secara manual maupun automatik. Parameter-parameter tersebut antara lain :

- 1. Nilai Set Point (SP)
- 2. Nilai konstanta proportional (PB)
- 3. Nilai konstanta pewaktu integral (Ti)
- 4. Nilai Manipulated Variable (MV)
- 5. Nilai Process Variable (PV)

Pengendali PI pada pemrograman visual basic yang dibuat tersebut memiliki 3 jenis struktur pengendalian yaitu paralel, seri, dan mix. Simulasi pengendali PI tersebut dapat dioperasikan dengan menggunakan 2 jenis pengendalian yaitu secara automatik dan manual. Pada penggunaan metode automatik, terlebih dahulu harus menentukan nilai *Set Point* (SP), konstanta *proportional* (PB), dan konstanta pewaktu integral (Ti). Nilai tersebut dapat ditentukan dengan range dari 0 sampai 100. Sedangkan metode manual, dapat dilakukan dengan menentukan nilai Manipulated Variabel (MV) dengan range 0 sampai 100. Apabila semua parameter yang diperlukan dalam sebuah pengendalian sudah ditentukan, maka proses pengendalian dapat segera dilakukan dengan menggunakan tombol 'Start'. Grafik respon yang dihasilkan merupakan grafik respon SP, MV, dan PV. Dimana grafik respon yang berwarna merah adalah grafik respon untuk SP, grafik respon berwarna hijau adalah grafik respon untuk MV dan grafik respon berwarna biru adalah grafik respon untuk PV. Dalam satu layar grafik tersebut terdapat maksimal 2000 data, sehingga apabila data yang telah terkonversi melebihi 2000 data, maka data selanjutnya akan mencul pada layar berikutnya. Setelah tombol 'Start' ditekan, maka secara otomatis tombol tersebut berubah menjadi tombol 'Stop' yang berfungsi untuk mengakhiri proses yang sedang berlangsung. Fungsi dari tombol 'Clear' adalah untuk membersihkan tampilan grafik pada layar, dan untuk keluar dari program simulasi PI ini, dapat dilakukan dengan menekan tombol 'Exit'. Tampilan simulasi program PI pada visual basic dapat dilihat pada gambar berikut ini.

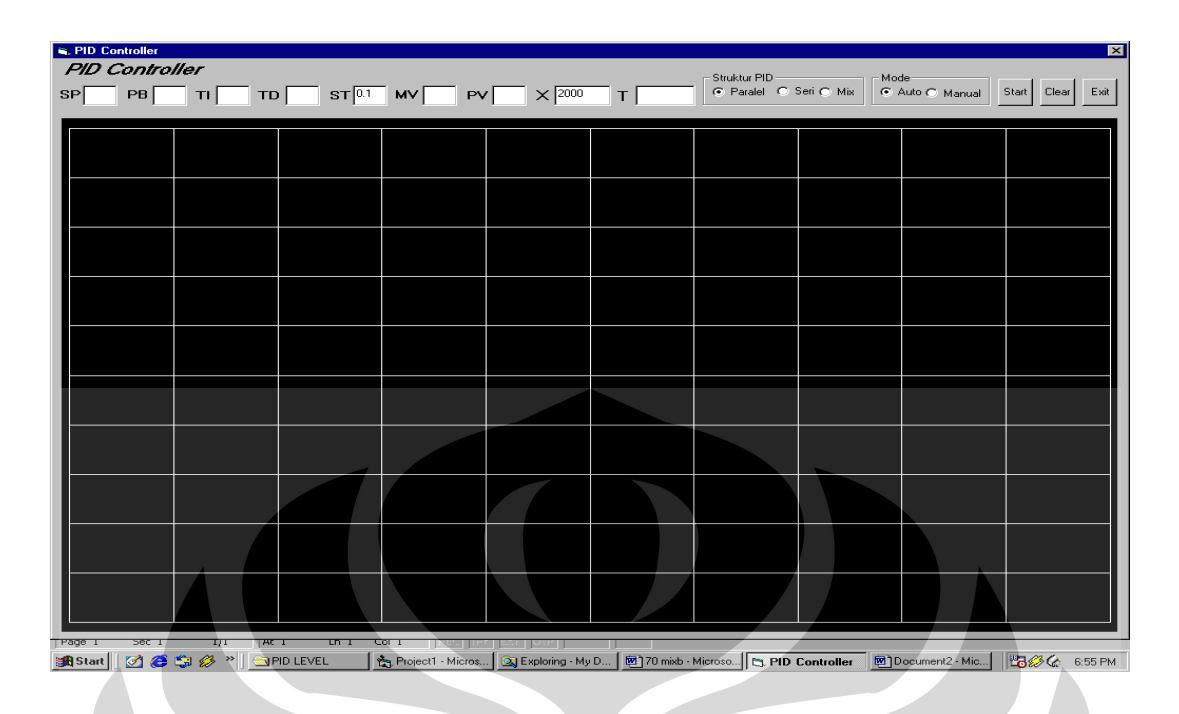

Gambar 3.9 Simulasi Program PI Pada Visual Basic

Untuk dapat menggunakan port-port pada port paralel dan slot DB sebagai pengontrol, yakni untuk mengirimkan atau menerima data, kita dapat menggunakan sebuah file DLL (*Dynamic Link Library*) yang diberi nama Port\_IO.dll yang dapat digunakan untuk mengakses hardware secara langsung. Untuk dapat menggunakannya, file DLL ini harus diletakkan dalam direktori//windows/system atau diikutkan dalam satu folder program yang telah dibuat. Jika file DLL tersebut telah dideklarasikan, maka fungsi Port\_Out dan Port\_In siap digunakan pada Visual Basic.

Sebuah pengendali PI merupakan penggabungan antara kontrol pengendali *proportional* dengan kontrol pengendali *integral*. Sehingga dalam pemrograman visual basic, dapat ditentukan fungsi dari kontrol-kontrol tersebut, seperti ditunjukkan dalam program berikut ini.

```
Function Integral(ByVal Data As Single, ByVal Jumlah As Single) As 
Single 
     Integral = Jumlah + Data 
End Function 
Function Turunan(ByVal Data As Single, ByVal Data_1 As Single) As 
Single 
     Turunan = Data_1 - Data 
End Function
```

```
Function Proportional(ByVal Data As Single, ByVal Gain As Single) As 
Single 
     Proportional = Gain * Data 
End Function 
Function KC(ByVal Masukan As Integer) As Single 
    KC = 100 / MassukanEnd Function
```
Simulasi pengendali PI pada pemrograman visual basic yang dibuat tersebut memiliki 3 jenis struktur pengendalian yaitu paralel, seri, dan mix. Sehingga dalam pemrograman visual basic, dapat ditentukan dengan menggunakan persamaan-persamaan berikut.

Function Paralel(ByVal Time\_D As Single, ByVal Time\_I As Single, ByVal In\_Prop As Single, ByVal In\_Integ As Single, ByVal In\_Tur As Single, ByVal T As Single) As Single

```
Paralel = In_Prop + ((T \wedge Time\_I) \nmid T_1) + In\_Integ) + ((Time\_D / T) \nmid T_1)In_Tur) 
End Function
```
Function Seri(ByVal Time\_D As Single, ByVal Time\_I As Single, ByVal In\_Prop As Single, ByVal In\_Integ As Single, ByVal In\_Tur As Single, ByVal T As Single, ByVal KC As Single, ByVal Data As Single) As Single

```
Seri = In_Prop + ((KC * Time_D) / Time_I) * Data) + ((KC * T) /Time_I) * In\_Integer) + (((KC * Time_D) / T) * In\_Tur)
End Function
```
Function Mix(ByVal Time\_D As Single, ByVal Time\_I As Single, ByVal In\_Prop As Single, ByVal In\_Integ As Single, ByVal In\_Tur As Single, ByVal T As Single, ByVal KC As Single) As Single

```
Mix = In Prop + (((KC * T) / Time I) * In Integ) + (((KC * Time D)/ T) * In_Tur)
End Function
```
Fungsi Port\_Out digunakan untuk mengirimkan data pada port paralel. Perintah diatas membutuhkan dua parameter, yaitu Alamat\_port dan Nilai yang merupakan alamat port dan nilai data yang akan dikirim pada port tersebut. Karena pada tiap port hanya terdapat 8 buah jalur data, maka nilai maksimum yang dapat kita kirimkan adalah 255 (FFh/11111111b) ke port yang dituju. Nilai yang dihasilkan oleh rangkaian pengendali merupakan besaran dalam skala 100. Sedangkan pada komputer, data masuk yang akan diolah merupakan nilai dalam bentuk byte. Oleh sebab itu, data yang akan masuk dalam komputer, terlebih dahulu diubah ke dalam bentuk byte.

```
Function ConvDAC(ByVal Masukan As Single) As Byte 
   ConvDAC = (Masukan / 100) * 255
```

```
End Function
```
Data yang telah diolah oleh komputer merupakan data dalam bentuk byte, sehingga agar data tersebut dapat dilihat dan dibaca dalam bentuk nilai real, maka data yang berasal dari komputer diubah dalam skala 100.

```
ConvADC = (Masukan / 255) * 100End Function
```
Dalam pengendali PID terdapat beberapa rumus perhitungan yang dapat digunakan untuk mengendalikan suatu sistem. Karena pada pengendali PID akan dimasukkan ke dalam visual basic, sehingga rumus perhitungan pengendali PID tersebut harus diubah ke dalam program visual basic. Program pengendali PID pada visual basic dapat dilihat pada program di bawah ini.

```
Private Sub PID() 
   HslKC = KC(PB) HslProp = Proportional(DataAkhir, HslKC) 
     HslInt = Integral(DataAkhir, HslInt) 
    HslTur = Turunan(DataAkhir, DataAwal) 
     If Pilih = 1 Then 
         HslPID = Paralel(TD, TI, HslProp, HslInt, HslTur, T) 
     ElseIf Pilih = 2 Then 
         HslPID = Seri(TD, TI, HslProp, HslInt, HslTur, T, HslKC, 
                     DataAkhir) 
     ElseIf Pilih = 3 Then 
         HslPID = Mix(TD, TI, HslProp, HslInt, HslTur, T, HslKC) 
     End If 
End Sub
```
Pengendali PID pada pemrograman visual basic yang dibuat tersebut memiliki 3 jenis struktur pengendalian yaitu paralel, seri, dan mix. Pemrograman untuk dapat menggunakan tiga jenis struktur pengendalian tersebut adalah sebagai berikut :

```
Private Sub StrukturPID() 
     If optParalel.Value Then 
          Pilih = 1 
     End If 
     If optSeri.Value Then 
          Pilih = 2 
     End If 
     If optMix.Value Then 
         Pilih = 3 End If 
End Sub 
Private Sub optMix_Click() 
      optMix.Value = True 
End Sub 
Private Sub optParalel Click()
     optParalel.Value = True 
End Sub 
                                 \bigcapPrivate Sub optSeri_Click()
```
End Sub

Simulasi pengendali PID tersebut dapat dioperasikan dengan menggunakan 2 jenis pengendalian yaitu secara automatik dan manual. Kedua kontrol tersebut mampu mengendalikan sistem dengan dua cara yang berbeda. Pada saat memilih mode otomatis, maka terlebih dahulu memasukkan nilai PB, TI, TD dan SP. Sedangkan pada saat menggunakan mode manual, maka terlebih dahulu memasukkan nilai MV yang diinginkan. Program untuk menggunakan kedua kontrol tersebut adalah sebagai berikut : Private Sub optAuto\_Click()

```
 optAuto.Value = True 
 txtPB.Enabled = True 
 txtTI.Enabled = True
```
optSeri.Value = True

```
 txtTD.Enabled = True 
     txtSP.Enabled = True 
     txtMV.Enabled = False 
End Sub 
Private Sub optManual_Click() 
     optManual.Value = True 
     txtPB.Enabled = False 
     txtTI.Enabled = False 
     txtTD.Enabled = False 
     txtSP.Enabled = False 
     txtMV.Enabled = True 
End Sub
```
 Pada penggunaan metode automatik, terlebih dahulu harus menentukan nilai *Set Point* (SP), konstanta *proportional* (PB), konstanta pewaktu integral (Ti), dan konstanta pewaktu turunan (Td). Nilai tersebut dapat ditentukan dengan range dari 0 sampai 100. Sehingga apabila salah satu variabel tersebut ada yang belum terisi, simulasi akan memberikan informasi kepada pengguna untuk mengisi variabel yang belum terisi tersebut. Perintah untuk mengisi variabel tersebut adalah sebagai berikut:

```
Private Sub CekData() 
     Dim BaruPb, BaruSp As String 
     Dim BaruTI, BaruTD As String 
    If txtSP.Text = " " Then" BaruSp = InputBox("Masukan Nilai Set Point", "Set Point") 
         txtSP.Text = BaruSp 
     End If 
     If txtPB.Text = "" Then 
         BaruPb = InputBox("Masukan Nilai Proportional Band", 
"Proportional Band") 
         txtPB.Text = BaruPb 
     End If 
     If txtTI.Text = "" Then 
         BaruTI = InputBox("Masukan Nilai Time Integral", "Time 
Integral")
```
Pengendalian level..., Dewi Kurniasih, FMIPA UI, 2007.

```
 txtTI.Text = BaruTI 
     End If 
     If txtTD.Text = "" Then 
         BaruTD = InputBox("Masukan Nilai Time Differential", "Time 
Differential") 
         txtTD.Text = BaruTD 
     End If 
   End Sub
```
Jika pada simulasi PID tersebut, akan digunakan sistem otomatis, maka sistem akan mengecek semua komponen yang berperan dalam sebuah sistem otomatis, yang terdiri dari data yang telah dikirim, lalu menentukan struktur PID yang akan digunakan, memasukkan semua nilai yang dibutuhkan oleh system otomatis, menentukan error yang dihasilkan, dan membatasi nilai Manipulated Variable (MV). Sehingga proses pengiriman, penerimaan dan pengelolaan data dari dan ke komputer, dapat dilihat pada sebuah grafik yang dihasilkan dari kolerasi antara nilai MV, PV, dan SP. Tahapan program tersebut adalah sebagai berikut :

```
Private Sub SistemAuto()
```

```
 Dim Cadangan, Cadangan2 As Single 
 Do While StartAuto = True 
     'Apakah seluruh data sudah terisi?
```
CekData

```
 'Tipe struktur apa yang akan dipakai? 
 StrukturPID
```

```
 'Masukan nilai yang diperlukan untuk PID 
 TI = Val(txtTI.Text) 
 TD = Val(txtTD.Text) 
 SP = Val(txtSP.Text) 
 PB = Val(txtPB.Text) 
 'Tentukan Error dari PID 
 DataAkhir = SP - PV 
 'Masukan ke persamaan PID
```
#### PID

```
 Cadangan = HslPID 
          'Batasi nilai MV agar tidak melebihi 100 dan kurang dari 0 
          If Cadangan >= 100 Then 
             MV = 100 ElseIf Cadangan < 0 Then 
             MV = 0 Else 
              MV = Cadangan 
          End If 
          'Kirim data ke plant 
         KirimData 
          'Tampilkan di layar MV 
          txtMV.Text = MV 
          'Tampilkan dilayar PV 
          txtPV.Text = PV 
          'Tampilkan juga di grafik 
          Grafik 
            'Ambil data dari plant 
          TerimaData 
         PV = Hasil 
          Tunda (T * 1000) 
     Loop 
End Sub
```
Jika pada simulasi PID tersebut akan digunakan sistem manual, maka pada sistem tersebut hanya diperlukan nilai masukkan yaitu nilai MV saja, yang dapat diubah-ubah oleh pengguna agar output yang dihasilkan merupakan sistem yang stabil. Selebihnya kerja sistem tersebut sama seperti pada system otomatis.

```
Private Sub SistemManual() 
     Do While StartManual = True 
         'Ambil nilai MV pada PID 
         MV = Val(txtMV.Text) 
         'Batasi nilai MV agar tidak melebihi 100
```

```
 If MV > 100 Then 
         MsgBox "Nilai yang Anda Masukan Terlalu Besar 
       (Maksimal 100)", vbOKOnly, "Salah" 
         Start = False 
         tmrManual.Enabled = False 
         cmdStart.SetFocus 
         Exit Sub 
     End If 
     'Kirim nilai MV ke plant 
     KirimData 
     'Tampilkan angka di layar PV 
     txtPV.Text = PV 
     'Tampilkan juga dalam bentuk grafik 
     Grafik 
     'Ambil data dari plant 
     TerimaData 
    PV = Hasil Tunda (T * 1000) 
 Loop
```
#### End Sub

Grafik respon yang dihasilkan merupakan grafik respon SP, MV, dan PV. Dimana grafik respon yang berwarna merah adalah grafik respon untuk SP, grafik respon berwarna hijau adalah grafik respon untuk MV dan grafik respon berwarna biru adalah grafik respon untuk PV.

```
Private Sub Grafik() 
     Dim YSP, YcSP As Integer
```

```
 Dim YMV, YcMV As Single 
 Dim YPV, YcPV As Single 
 Dim X, cX As Integer
```
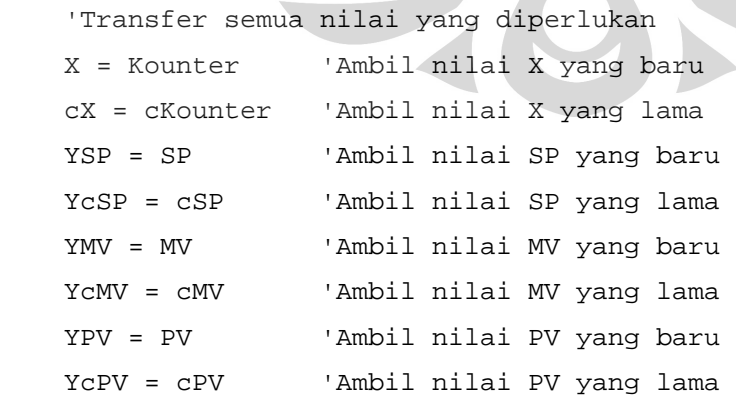

```
 'Gambar Garis pada grafik 
     'Gambar grafik SP 
      picGrafik.Line (cX, YcSP)-(X, YSP), vbRed 
     'Gambar grafik MV 
      picGrafik.Line (cX, YcMV)-(X, YMV), vbGreen 
     'Gambar grafik PV 
      picGrafik.Line (cX, YcPV)-(X, YPV), vbBlue 
End Sub
```
Proses pengiriman data dari dan ke komputer, merupakan pengiriman sinyal dari rangkaian digital dan pengendali pada hardware yang dikirim melalui ADC sebelum masuk ke komputer. Proses pengiriman dan penerimaan data tersebut dapat ditentukan oleh program berikut.

```
Private Sub KirimData() 
     Dim Kirim As Byte 
     Kirim = ConvDAC(MV) 
     Port_Out OutData, Kirim 
     Port_Out Control, 10 
     Port_Out Control, 15 
End Sub 
Private Sub TerimaData() 
     Dim Terima As Byte 
     Port_Out Control, 12 
     Port_Out Control, 5 
     DL = (Port_In(InData) And 120) / 8 
     Port_Out Control, 1 
     DH = (Port_In(InData) And 120) * 2 
     Terima = DH + DL 
     If Terima > 0 Then 
         Hasil = ConvADC(Terima) 
     Else 
        Hasil = 0 End If 
End Sub
```
## **BAB 4**

## **PENGUJIAN SISTEM DAN ANALISA DATA PENELITIAN**

Topik utama pembahasan pada Bab 4 laporan tugas akhir penelitian ini adalah mengenai pengujian sistem dan analisa data penelitian. Dalam bab ini, akan dibahas tentang bagaimana proses dan cara pengambilan data penelitian yang telah dilakukan penulis. Di bawah ini merupakan pembahasan secara sistematis mengenai mekanisme pengujian dan pengambilan data penelitian sehingga penulis dapat menganalisa variabelvariabel yang telah diukur.

## **4.1 PENGAMATAN DAN PENGUJIAN KARAKTERISTIK SENSOR DPS**

Pengamatan dan pengujian karakteristik dari sensor DPS sangat diperlukan untuk mengetahui keakuratan data yang dihasilkan sensor terhadap proses yang berlangsung. Sensor tersebut digunakan untuk mengetahui respon yang dihasilkan sensor terhadap perubahan cairan pada plant uji. Proses pengamatan pengujian dilakukan dengan merubah level cairan pada plant uji secara berurutan sebanyak 5 kali percobaan, dimana range level yang digunakan adalah 2,5 cm - 32,5 cm atau dapat dikatakan level cairan maksimum yang dapat diuji adalah 0 cm - 30 cm, dengan kenaikan setiap 2,5 cm. Dengan menggunakan ADC 0 - 5 volt dimana bit ADC tersebut adalah 0 - 255, nilai bit yang dikirimkan dengan nilai tegangan yang diterima akan berbanding lurus atau linear. Dimana saat level cairan berada pada level 2,5 cm, maka respon yang dihasilkan harus sebesar 0 volt, dan pada saat level cairan berada pada level 32,5 cm, maka respon yang dihasilkan adalah 5 volt (data hasil pengamatan dan pengujian respon sensor dapat dilihat pada lampiran B). Karakteristik dari sensor DPS terhadap tegangan yang dihasilkan dapat dilihat pada gambar dibawah ini.

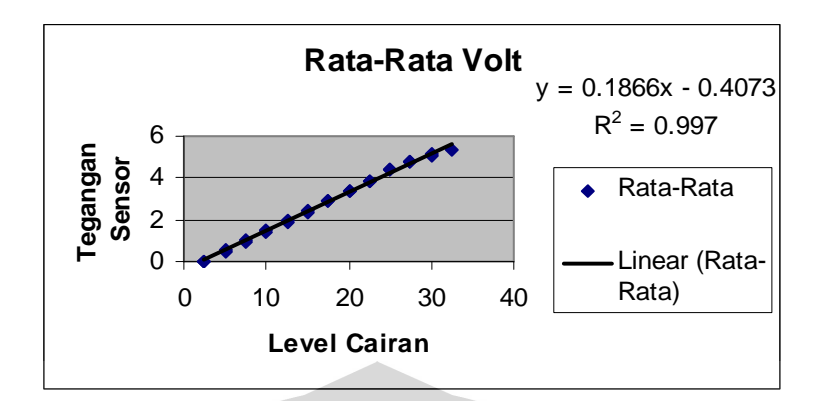

Gambar 4.1 Karakteristik Sensor DPS Terhadap Tegangan Yang dihasilkan

Grafik diatas menunjukan bahwa karakteristik sensor terhadap tegangan yang dihasilkan bersifat linear. Hal ini dapat dibuktikan dengan nilai  $R^2$  yang didapat  $\approx 1$ , yaitu 0.997. Dimana jika level cairan semakin tinggi, maka tegangan yang dihasilkan sensor juga semakin besar nilainya. Hubungan antara level cairan (X) dengan tegangan sensor (Y) dapat ditunjukkan oleh persamaan dibawah ini.

```
Y= 0.1866X - 0.4073
```
Sedangkan karakteristik dari sensor DPS terhadap bit yang terbaca pada ADC dapat dilihat pada gambar dibawah ini.

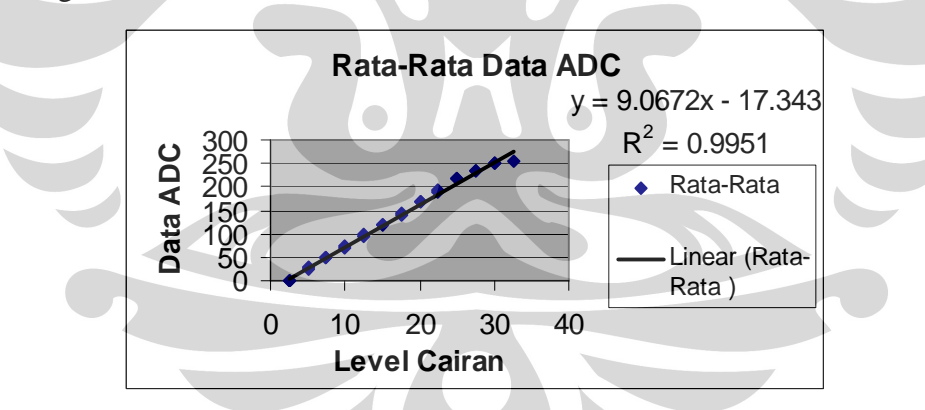

Gambar 4.2 Karakteristik Sensor DPS Terhadap Bit Pada ADC

Dari gambar 4.2 dapat dilihat bahwa respon sensor terhadap tegangan yang dihasilkan dan terhadap bit pada ADC memiliki linearitas yang baik, karena  $R^2$  yang didapat  $\approx$  1, yaitu 0.9951. Dimana jika level cairan semakin tinggi, maka bit data ADC yang terbaca semakin besar nilainya. Hubungan antara level cairan (X) dengan tegangan sensor (Y) dapat ditunjukkan oleh persamaan dibawah ini.

$$
Y=9,0672X-17,343.
$$

### **4.2 PENGUJIAN TERHADAP OBJEK PENGENDALIAN**

Pengujian terhadap objek pengendalian berfunsgi untuk mengetahui kondisi pembacaan sensor pada plant saat sensor dan plant disatukan. Sehingga dapat dilihat perubahan-perubahan yang dapat mempengaruhi proses pengendalian. Pengujian terhadap sensor DPS secara manual, dilakukan dengan menjaga level air pada saat SP 50% atau sekitar 16,25 cm dengan melihat kondisi pembacaan melalui perangkat komputer. Pengujian terhadap respon tersebut dapat dilihat pada gambar 4.3 berikut.

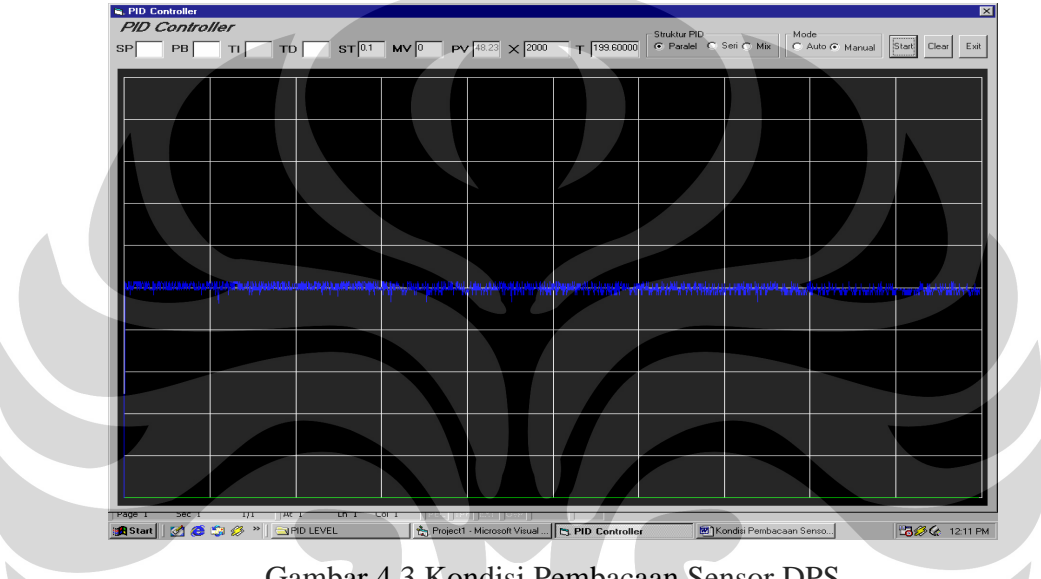

Gambar 4.3 Kondisi Pembacaan Sensor DPS

Dari gambar diatas, dapat dilihat bahwa respon dari sensor dipengaruhi oleh adanya noise yang berkisar 1% - 3%. Hal ini akan mengganggu proses pengendalian dan kestabilan sistem yang diuji.

## **4.3 PENGENDALIAN SISTEM MENGGUNAKAN PENGENDALI PI**

Unit pengendali yang akan digunakan pada sistem ini adalah unit pengendali PI (Proportional And Integral). Mekanisme pengujian terhadap unit pengendali PI pada penelitian ini akan dijabarkan pada pembahasan berikut ini.

#### **4.3.1 Pengamatan Dan Pengujian Sistem Pengendali PI Secara Trial And Error**

Yang dimaksud dengan pengamatan dan pengujian sistem pengendali PI secara *trial* and *error* adalah pengamatan dan pengujian sistem pengendali PI yang dilakukan secara coba-coba dengan memasukan nilai-nilai yang telah ditentukan pada sistem, sampai sistem menjadi stabil. Pengamatan dan pengujian sistem pengendali PI tersebut dilakukan untuk menentukan konstanta nilai variabel pengendali seperti PB, dan Ti yang tepat sehingga proses pengendalian menjadi stabil. Dalam menggunakan metode *trial* and *error*, penulis menggunakan sistem dengan struktur paralel. Setelah mengamati beberapa perubahan konstanta nilai variabel pengendali untuk mencapai kestabilan sistem, maka penulis menggunakan nilai konstanta pengendali yang bervariasi yaitu nilai PB sebesar 20 dan 80 nilai Ti sebesar 1 dan nilai Td sebesar 0. Grafik di bawah ini merupakan grafik yang didapatkan dengan memasukan salah satu nilai PB yaitu sebesar 20, nilai Ti sebesar 1 dan nilai Td sebesar 0 ke dalam sistem pengendali.

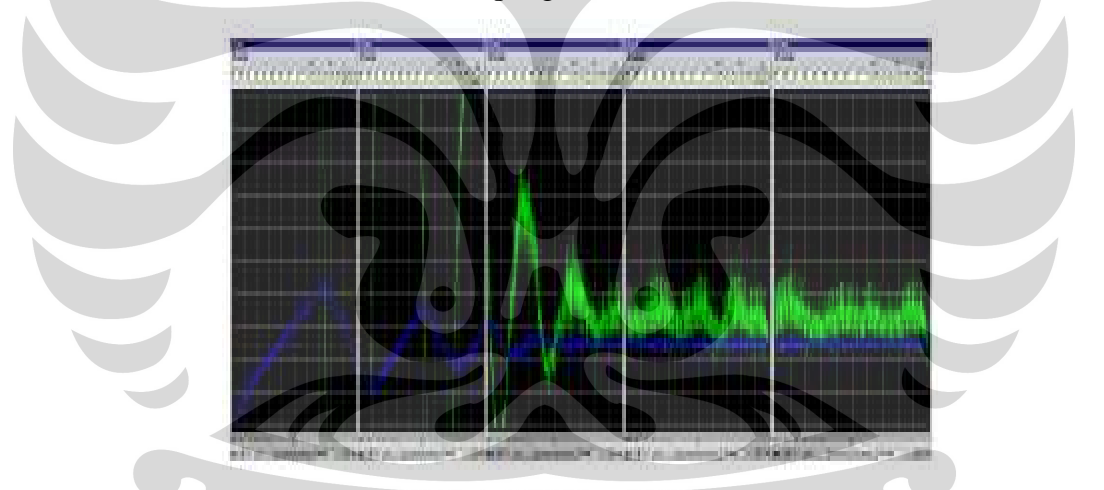

Gambar 4.4 Grafik Pengujian Sistem Pengendali PI Secara *Trial* And *Error*

Dari grafik pada gambar 4.4, dapat dilihat bahwa respon sensor yang dihasilkan terdapat beberapa noise yang dapat mempengaruhi kinerja pompa atau MV. Pada grafik tersebut juga terdapat overshoot yang tinggi, namun lama - kelamaan respon yang dihasilkan dapat mencapai kestabilan. Karena respon pengendaliannya bersifat lambat, maka titik kestabilan sistem baru dapat terlihat pada frame ke-4 dan ke-5.

#### **4.3.2 Pengujian Sistem Pengendali Dengan Kurva Reaksi**

Pengujian sistem pengendali dengan metode kurva reaksi berfungsi untuk mencari fungsi transfer dari sistem yang akan diuji. Dalam hal ini, kurva reaksi yang akan digunakan, didapat dari data yang dihasilkan sistem. Kurva reaksi tersebut digunakan untuk mencari nilai transfer dengan mencoba sistem tersebut, bukan dengan cara *trial and error.* Untuk menjalankan sistem secara keseluruhan, langkah yang harus dilakukan adalah menentukan nilai matematis yang dihasilkan dari respon sistem. Kurva reaksi yang dihasilkan dapat dilihat pada gambar berikut ini.

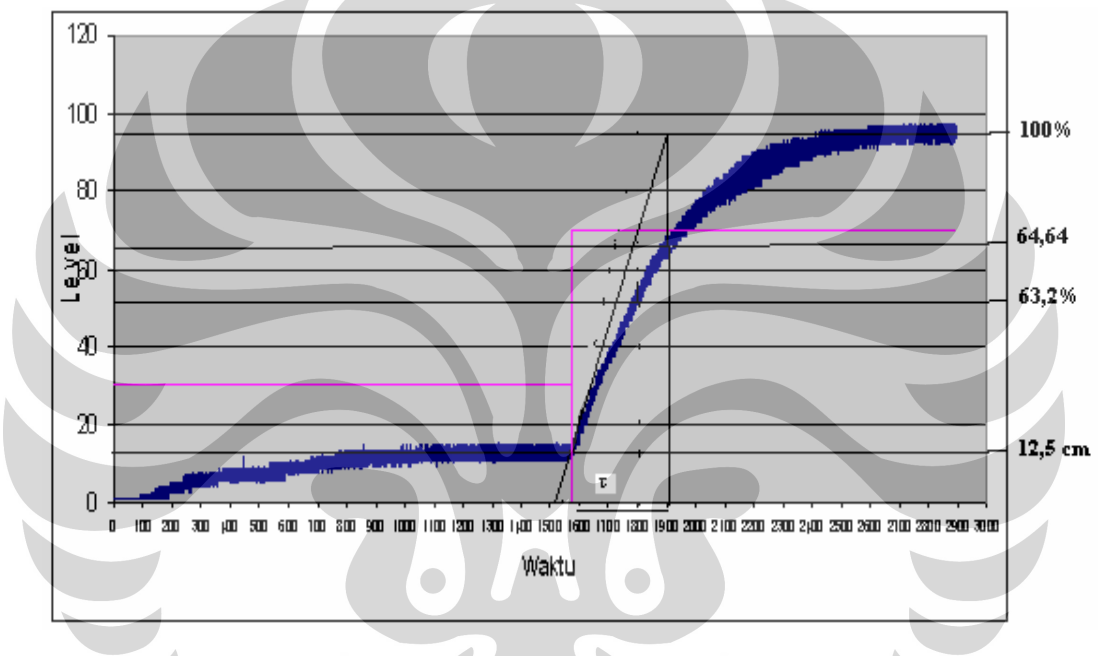

Gambar 4.5 Kurva Reaksi Dari Respon Sistem

Dari kurva reaksi diatas, penulis menggunakan metode Direct Sintesis untuk mencari nilai matematis dari konstanta pengendali. Di bawah ini, penulis akan menguraikan bagaimana untuk mendapatkan nilai yang akan digunakan pada pengendali PID. Langkah - langkah yang dilakukan adalah sebagai berikut :

- 1. Menentukan Nilai Konstanta Penguatan K
	- Nilai maksimum proses  $(100\% \text{ proses}) = 95$
	- Nilai minimum proses  $(0\%$  proses) = 12,5
	- Nilai  $MV_1 = 30$
	- Nilai  $MV_2 = 70$

• 
$$
\triangle
$$
 PV x 0,632) + Pvmin  
\n= (82,5 x 0,632) + 12,5  
\n= 64,64  
\nK =  $\triangle$  PV = 95 - 12,5 = 2,06  
\n $\triangle$  MV = 70 - 30

- 2. Menentukan Nilai Kp, dimana
	- $Kp = Kc$
	- $\tau = \tau_i = 1900$ ms 1580ms  $= 320 \text{ms} = 0.32 \text{s}$
	- $\tau_c < \tau = 0.35$
	- $\theta = 0$

Dengan menggunakan struktur mix, dapat dituliskan :

$$
Kp = \frac{1}{K} - \frac{\tau}{\theta + \tau_c}
$$
  
\n
$$
Kp = \frac{1}{2,06} - \frac{0,32}{0,35}
$$
  
\n
$$
Kp = 0.4438
$$
  
\n
$$
PB = 100\%
$$
  
\n
$$
Kp
$$
  
\n
$$
PB = 225.31
$$

Dari perhitungan menggunakan metode Direct Sintesis, didapatkan PB sebesar 225,31%,  $\tau_i = 0.32$  s, dan  $\tau_d = 0$ . Nilai  $\tau_d = 0$  dikarenakan sistem tersebut berada pada orde 1 sehingga τ<sub>d</sub> bernilai 0. Besarnya perubahan nilai konstanta *integral* τ<sub>i</sub> dalam unit pengendali sangat berpengaruh terhdap waktu penurunan nilai steady state error. Kemudian konstanta pengendali yang telah didapatkan ini, akan dimasukkan ke dalam pengendali PI pada komputer dengan menguji sistem tersebut dengan beberapa perubahan set point yaitu 50, 60, dan 70. Sehingga respon yang dihasilkan adalah sebagai berikut.

### **1. Set Point 50%**

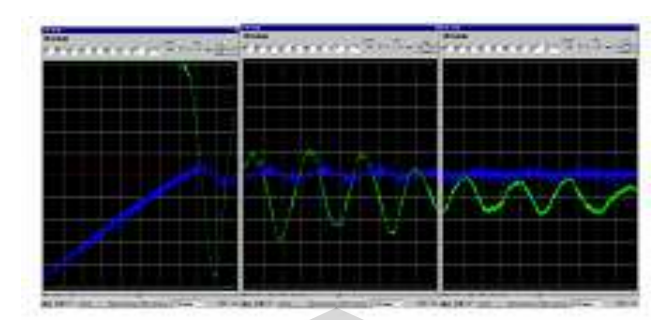

Gambar 4.6 Respon Pengendali Saat Set Point 50%

Dari gambar diatas, dapat dilihat bahwa respon pengendalian pada sistem yang dibuat, bersifat lambat. Hal ini dapat dilihat dari adanya beberapa overshoot yang terdapat pada respon PV. Sehingga sistem akan lama untuk mencapai titik kestabilan.

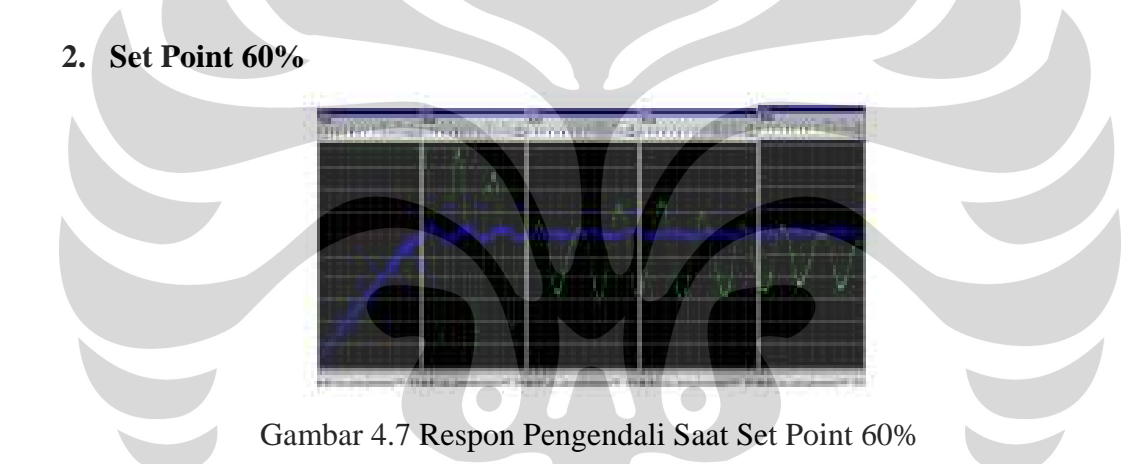

Saat nilai SP diubah menjadi 60%, waktu yang dibutuhkan oleh PV untuk mencapai set point lebih lama daripada saat set point berada pada level 50%. Sehingga proses pengendalian untuk mencapai kestabilan membutuhkan waktu yang cukup lama. Hal tersebut dapat diakibatkan karena terlalu cepatnya nilai konstanta *integral* τ<sub>i</sub> dalam merespon sinyal pembangkit kesalahan atau *error* yang akan selalu muncul pada saat berlangsungnya proses pengendalian.

#### **3. Set Point 70%**

|        | m        | ¥<br>¥<br>¥<br><b>SECTION</b><br>w<br>ï | <b>TER</b><br>----- |
|--------|----------|-----------------------------------------|---------------------|
|        |          | -                                       |                     |
|        |          | ٠                                       |                     |
|        |          |                                         |                     |
|        |          |                                         |                     |
|        | n.<br>n. |                                         |                     |
| m<br>۰ | <br>     |                                         |                     |

Gambar 4.8 Respon Pengendali Saat Set Point 70%

Pada saat set point yang diberikan sebesar 70%, keadaan awal saat PV belum mencapai set point lebih landai dibandingkan dengan set point yang telah diberikan sebelumnya, sehingga waktu yang dibutuhkan oleh PV untuk mencapai set point lebih lama lagi. Hal seperti ini dapat juga diakibatkan oleh perubahan sifat kelinearitasan dari sensor sebagai pendeteksi level cairan serta beberapa bagian dari rancang bangun pengendali level cairan, seperti debit pompa yang kurang tepat dengan keran air pembuangan, yang dapat menghambat laju perubahan level cairan secara tidak langsung.

## **4.4 BEBERAPA HAL YANG MEMPENGARUHI PROSES PENGUJIAN DAN PENGAMBILAN DATA PADA PENELITIAN**

Dalam proses pengujian dan pengambilan data pada penelitian, terdapat beberapa hal yang dapat mempengaruhi proses pengujian dan pengambilan data, yang akan dituliskan di bawah ini.

- 1. Adanya pengaruh pembacaan sensor (PV) pada rangkaian digital dengan kinerja pompa (MV) yang tidak cepat merespon perubahan level cairan yang terjadi.
- 2. Beberapa bagian dari rancang bangun pengendali level cairan, seperti debit pompa yang kurang tepat dengan keran air pembuangan, sehingga menghambat laju perubahan level cairan secara tidak langsung.

## **BAB 5**

## **KESIMPULAN DAN SARAN**

Bab 5 merupakan bab terakhir yang ditulis oleh penulis pada penyusunan dan penulisan laporan tugas akhir penelitian, yang membahas tentang kesimpulan dari penelitian yang telah dilakukan dan saran penulis terhadap adanya kemungkinan untuk dilakukannya pengembangan dan penyempurnaan perangkat penelitian yang akan datang. Kesimpulan dan saran yang ditulis, merupakan fakta dan kenyataan yang harus dihadapi penulis dalam proses pengendalian, pengujian sistem, dan pengambilan data pada saat berlangsungnya kegiatan penelitian.

## **5.1 KESIMPULAN**

Dari hasil yang telah didapatkan dari penelitian yang telah dilakukan, penulis dapat menarik beberapa kesimpulan, antara lain :

1. Hubungan antara perubahan level cairan memiliki kelinearan terhadap tegangan yang dihasilkan sensor DPS pada proses pengujian dan pengamatan karakteristik sensor DPS. Hal ini dapat ditunjukkan oleh persamaan garis berikut :

 $Y= 0,1866X - 0,4073$ 

Dengan nilai kelinearan R<sup>2</sup> yang didapat  $\approx$  1, yaitu 0.997.

2. Hubungan antara perubahan level cairan memiliki kelinearan terhadap bit ADC pada proses pengujian dan pengamatan karakteristik sensor DPS. Hal ini dapat ditunjukkan oleh persamaan garis berikut :

$$
Y = 9,0672X - 17,343.
$$

Dengan nilai kelinearan R<sup>2</sup> yang didapat  $\approx$  1, yaitu 0.9951.

3. Pada proses pengujian sistem secara keseluruhan, terdapat noise sekitar 1 - 3%, yang dapat mempengaruhi pembacaan sensor.

Pengendalian level..., Dewi Kurniasih, FMIPA UI, 2007.

- 4. Proses pengendalian dengan menggunakan pengendali PID, dapat dilakukan dengan menentukan nilai matematis dari konstanta variabel pengendali menggunakan metode Direct Sintesis, dengan konstanta PB sebesar 225,3, Ti sebesar 0,32 s, dan Td sama dengan 0.
- 5. Pada awalnya, metode yang digunakan dalam penelitian pengendalian level cairan menggunakan metode PID. Namun setelah dilakukan penelitian, metode yang digunakan adalah metode PI, karena nilai Td yang didapat bernilai 0.

## **5.2 SARAN**

- 1. Dalam rancang bangun pengendali PI pada pengendalian level cairan, memerlukan konstruksi yang baik, terutama pada pompa dan keran air pembuangan yang digunakan.
- 2. Dalam grafik kurva reaksi untuk menentukan konstanta pengendali, memerlukan perhitungan yang tepat untuk mencari nilai τ, karena perhitungan yang kurang tepat dapat mempengaruhi kondisi pengujian sistem pengendali level cairan.

## **DAFTAR ACUAN**

1. Ogata, Katsuhito.

 Teknik Kontrol Automatik / Katsuhito Ogata ; alih bahasa, Edi Laksono ; penyesuaian edisis, Hosea Tanutama, ; editor, Wahyu Indarto, --Cet. 1.--Jakarta : Erlangga, 1996.

2. Phillips, Charles L.

 System Kontrol / Charles L. Phillips, Royce D. Harbor ; alih bahasa oleh R.J Widodo ; penyunting bahasa, Purnomo Wahyu Indarto.--Jakarta : Prehallindo, 1997.

3. Kuo, Benjamin C.

 Teknik Kontrol Automatik / Benjamin C. Kuo ; alih bahasa Mhd Zulfan ; penyunting, Purnomo Wahyu Indarto.--Jakarta : Prehallindo, 1998.

4. Scherz, Paul.

 Paractical Electronics for Inventor / Paul Scherz. USA : MCGraw-Hill, 2000.

## **LAMPIRAN A**

# **(HASIL PENGUJIAN SISTEM DAN DATA PENGAMATAN)**

Pengendalian level..., Dewi Kurniasih, FMIPA UI, 2007.

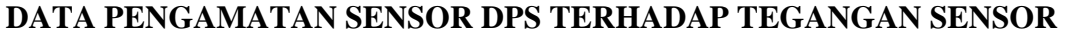

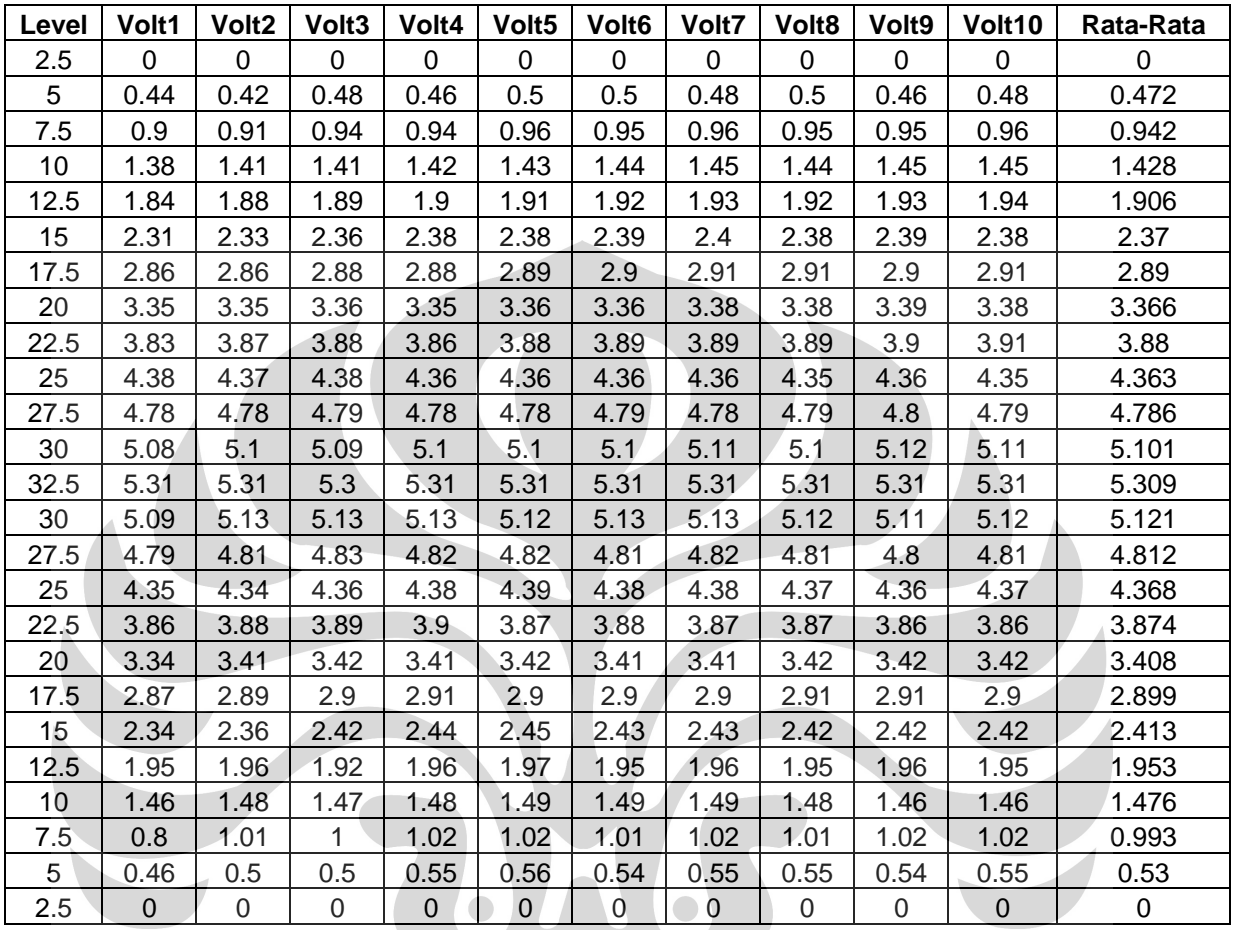

Keterangan Data :

- 1. Level cairan dituliskan dalam satuan cm.
- 2. Data pengukiran 1 sampai 10, merupakan banyaknya pengambilan data tegangan sensor DPS, dituliskan dalam satuan volt.

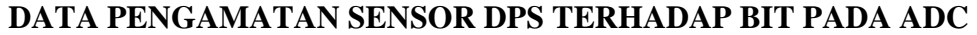

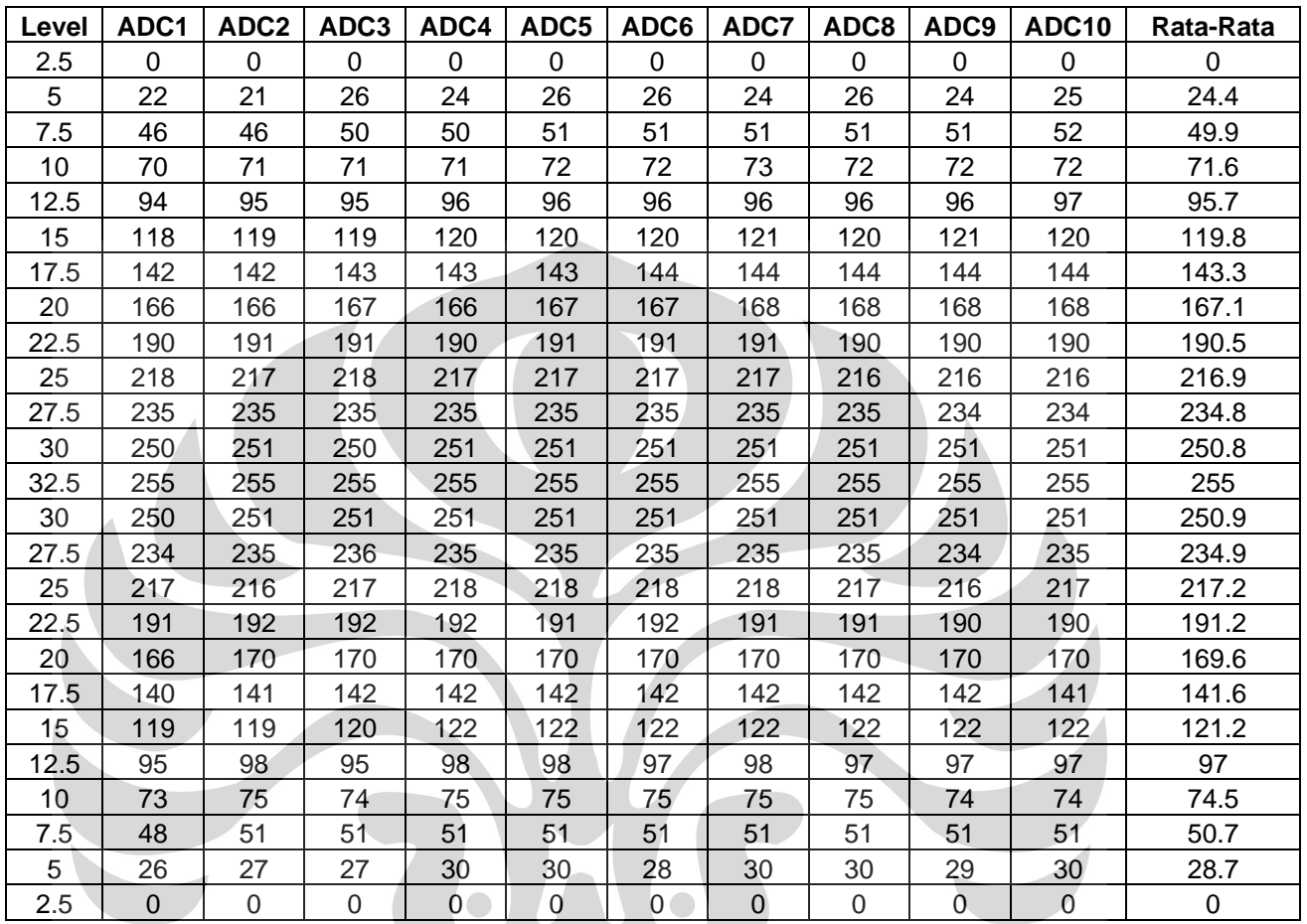

Keterangan Data :

- 1. Level cairan dituliskan dalam satuan cm.
- 2. Data pengukuran 1 sampai 10, merupakan banyaknya pengambilan data bit pada ADC, dituliskan dalam bilangan biner.

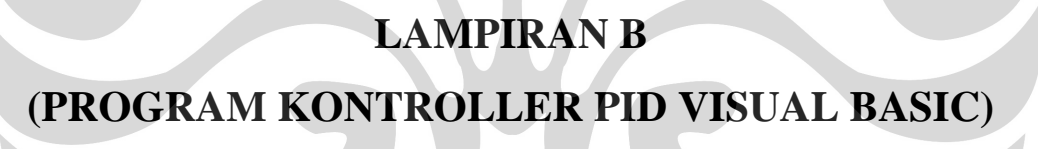

 $\bullet$ 

 $\bullet$ 

Pengendalian level..., Dewi Kurniasih, FMIPA UI, 2007.

#### **PROGRAM PID LEVEL CAIRAN**

'================================================= 'Deklarasi Konstanta Grafik Const  $XMin = 150$ Const  $XMax = 20150$ Const YMin  $= 2$ Const  $YMax = 102$ Const MaxHitung = 20000 '============ 'Deklarasi Variabel Dim PB As Integer 'variabel untuk menentukan besarnya gain Dim TI As Single 'variabel untuk menentukan besarnya time integral Dim TD As Single 'variabel untuk menentukan besarnya time differensial Dim SP, cSP As Integer 'variabel untuk menentukan besarnya set point Dim MV, cMV As Single 'variabel untuk menampung hasil pengolahan data PID Dim PV, cPV As Single 'variabel yang menampung hasil sampling dari alat Dim StartAuto As Boolean 'variabel kontrol program Dim StartManual As Boolean 'variabel kontrol program Dim HslProp As Single 'variabel untuk menampung hasil perhitungan proportional Dim HslInt As Single 'variabel untuk menampung hasil perhitungan integaral Dim HslTur As Single 'variabel untuk menampung hasil perhitungan turunan Dim HslKC As Single 'variabel untuk menampung hasil perhitungan KC (gain) Dim DataAwal As Single 'variabel yang menampung error mula-mula Dim DataAkhir As Single 'variabel untuk menampung error terbaru Dim Pilih As Byte 'kontrol untuk memelilh struktur PID Dim HslPID As Single 'variabel sementara untuk menyimpan data perhitungan Dim Kounter As Integer variabel pencacah Dim cKounter As Integer 'variabel pencacah Dim XStep As Integer 'variabel pencacah Dim T As Single Variabel untuk sampling rate 'Deklarasi Alamat input dan output Const OutData =  $\&$ H378 Const InData =  $&H379$ Const Control =  $&H37A$ 'Deklarasi Variabel input dan output Dim Dummy As Integer Dim PortData As Integer Dim DH, DL As Byte Dim Hasil As Single Private Sub cmdClear\_Click() Dim e As Integer e = MsgBox("Anda Yakin Akan Membersihkan Layar Grafik", vbOKCancel, "Bersihkan Layar") If  $e = v$ bOK Then GridLine  $c$ Kounter =  $0$ Kounter  $= 0$  End If End Sub

Private Sub cmdKeluar\_Click()

'==================================

 'Sub untuk keluar program '==================================

Dim e As Integer

```
 e = MsgBox("Anda akan Keluar dari Program ini ?", vbOKCancel, "Keluar Program") 
  If e = vbOK Then
   MV = 0 KirimData 
     End 
   End If 
End Sub
```
Private Sub cmdStart\_Click()

 'Sub untuk melakukan proses realtime '========<del>==</del>==

Dim BaruT As Single

'============

 'Cek Apakah Sampling rate kosong If  $txtRate.Text = "" Then$  BaruT = InputBox("Masukan Harga Time Sampling (Dalam detik)", "Time Sampling")  $txtRate.Text = BaruT$ End If

```
 'Masukan waktu sampling rate 
T = Val(txtRate.Text)
```
 'Cek Mode Manual atau Auto PilihOption

 'Masukan nilai kondisi awal SettingAwal

 'Ubah tombol Start Jadi Stop If cmdStart.Caption = "Start" Then cmdStart.Caption = "Stop" XStep = MaxHitung / Val(Frame.Text) 'Ubah Start menjadi true sebagai pemicu If optAuto.Value = True Then StartAuto = True txtRate.Enabled = False GridLine SistemAuto Else  $StartManual = True$  txtRate.Enabled = False GridLine SistemManual End If ElseIf cmdStart.Caption = "Stop" Then cmdStart.Caption = "Start" StartAuto = False  $StartManual = False$ 

#### txtRate.Enabled = True End If

End Sub

Private Sub Form\_Load()

 '================================== 'Kondisi pada saat di eksekusi

'==================================

 $Start = False$  optAuto.Value = True optParalel.Value = True  $txtRate.Text = 0.1$ 

 $MV = 0$ KirimData

SettingAwal

End Sub

Private Sub Form\_Paint()

'===<del>======</del>

'====<del>=======</del>

'Sub untuk menampilkan bingkai

GridLine

End Sub

Private Sub Form\_Resize() '================

'Ubah seluruh koordinat pada picGrafik

'=================== picGrafik.ScaleLeft = -XMin picGrafik.ScaleTop = YMax  $picGrafik.ScaleWidth = XMax + XMin$  picGrafik.ScaleHeight = -(YMax + YMin) picGrafik.Refresh

End Sub

Private Sub PID()

'Prosedur ini untuk menentukan rumus perhitungan dari struktur PID

'==================================================================

 '==================================================================  $HslKC = KC(PB)$  HslProp = Proportional(DataAkhir, HslKC) HslInt = Integral(DataAkhir, HslInt) HslTur = Turunan(DataAkhir, DataAwal)

 '=================================== If  $Pilih = 1$  Then HslPID = Paralel(TD, TI, HslProp, HslInt, HslTur, T) ElseIf  $Pilih = 2$  Then HslPID = Seri(TD, TI, HslProp, HslInt, HslTur, T, HslKC, DataAkhir) ElseIf  $Pilih = 3$  Then HslPID = Mix(TD, TI, HslProp, HslInt, HslTur, T, HslKC) End If

End Sub

Private Sub StrukturPID()

```
 '============================================== 
   'Prosedur ini adalah untuk memilih struktur PID 
 '============================================== 
   If optParalel.Value Then 
    Pilih = 1 End If 
   If optSeri.Value Then 
    Pilih = 2 End If 
   If optMix.Value Then 
     Pilih = 3 End If 
End Sub 
Private Sub optAuto_Click() 
  '=========<del>=</del>
   'Memilih mode Auto 
  '===<del>1=1</del>=====
  optAuto.Value = TruetxtPB.Enabeled = TruetxtTI.Enabled = True txtTD.Enabled = True 
   txtSP.Enabled = True 
   txtMV.Enabled = False 
End Sub 
Private Sub optManual_Click() 
  '===<del>=====</del>
   'Memilih mode Manual 
  '=====<del>\______</del>
   optManual.Value = True 
   txtPB.Enabled = False 
  txtTI.Enabeled = FalsetxtTD.Enabeled = False txtSP.Enabled = False 
  txtMV.Enabeled = TrueEnd Sub 
Private Sub optMix_Click() 
 '====================== 
   'Memilih struktur Mix 
 '====================== 
    optMix.Value = True 
End Sub 
Private Sub optParalel_Click() 
  '---------------
   'Memilih struktur Paralel 
  '============
   optParalel.Value = True
```

```
End Sub 
Private Sub optSeri_Click() 
   '======================= 
   'Memilih struktur Seri 
  '=============
   optSeri.Value = True 
End Sub 
Private Sub CekData() 
 '===================================================== 
   'Prosedur ini untuk mengecek apakah seluruh data yang 
   'diperlukan sudah terisi kecuali mode manual 
 '===================================================== 
   Dim BaruPb, BaruSp As String 
   Dim BaruTI, BaruTD As String 
  If txtSP.Text = "" Then
     BaruSp = InputBox("Masukan Nilai Set Point", "Set Point") 
    txtSP.Text = BaruSp End If 
  If txtPB.Text = "" Then BaruPb = InputBox("Masukan Nilai Proportional Band", "Proportional Band") 
    txtPB.Text = BaruPb End If 
  If txtTI.Text = "" Then BaruTI = InputBox("Masukan Nilai Time Integral", "Time Integral") 
    txtT1.Text = BaruTI End If 
  If txtTD.Text = "" Then BaruTD = InputBox("Masukan Nilai Time Differential", "Time Differential") 
     txtTD.Text = BaruTD 
   End If 
  End Sub 
Private Sub PilihOption() 
'=========================================================================== 
'Prosedure untuk menentukan apakah kontrol dilakukan secara auto atau manual 
'=============
If optAuto.Value Then 
   txtPB.Enabled = True 
  txtTI.Enabled = True txtTD.Enabled = True 
  txtSP.Enabeled = TruetxtMV.Enabeled = FalseEnd If 
If optManual.Value Then 
  txtPB.Enabeled = FalsetxtTI.Enabled = False txtTD.Enabled = False 
   txtSP.Enabled = False 
  txtMV.Enabeled = True
```
End If End Sub

Private Sub picGrafik\_DblClick()

 '============================================================ 'Prosedur ini untuk merefres/membersihkan tampilan pada layar

'============================================================

Dim e As Integer

 e = MsgBox("Anda Akan Membersihkan Layar Grafik", vbOKCancel, "Bersihkan Layar") If  $e = v$ bOK Then GridLine  $c$ Kounter =  $0$ Kounter  $= 0$  End If End Sub Private Sub SistemAuto() '========================================== 'Jika pilihoption memilih mode auto '==========================================

Dim Cadangan, Cadangan2 As Single

Do While StartAuto = True

 'Apakah seluruh data sudah terisi? CekData

 'Tipe struktur apa yang akan dipakai? **StrukturPID** 

 'Masukan nilai yang diperlukan untuk PID  $TI = Val(txtTI.Text)$  $TD = Val(txtTD.Text)$  $SP = Val(txtSP.Text)$  $PB = Val(txtPB.Text)$ 

 'Tentukan Error dari PID DataAkhir = SP - PV

 'Masukan ke persamaan PID PID Cadangan = HslPID

'Batasi nilai MV agar tidak melebihi 100 dan kurang dari 0

 If Cadangan >= 100 Then  $MV = 100$  ElseIf Cadangan < 0 Then  $MV = 0$  Else  $MV = Cadangan$ End If

'Kirim data ke plant

```
 KirimData
```

```
 'Tampilkan di layar MV 
     txtMV.Text = MV 'Tampilkan dilayar PV 
     txtPV.Text = PV 'Tampilkan juga di grafik 
      Grafik 
      'Simpan seluruh nilai 
      cKounter = Kounter 
     cMV = MVcPV = PVcSP = SP 'Naikkan Kounter 
     Kounter = Kounter + XStep
      'Cek jangan sampai kounter melebihi angka 10000 
      If Kounter > MaxHitung Then 
       Kounter = 0cKounter = 0 'picGrafik.Cls 
        GridLine 
        Exit Sub 
     End If 
     'Ambil data dari plant 
      TerimaData 
     PV = HasiI Tunda (T * 1000) 
   Loop 
End Sub 
Private Sub SistemManual() 
  '==============
   'Jika pilihoption memilih mode manual 
  '==========<del>=</del>
   Do While StartManual = True 
      'Ambil nilai MV pada PID 
      MV = Val(txtMV.Text) 
      'Batasi nilai MV agar tidak melebihi 100 
     If MV > 100 Then
        MsgBox "Nilai yang Anda Masukan Terlalu Besar (Maksimal 100)", vbOKOnly, "Salah" 
       Start = False tmrManual.Enabled = False 
        cmdStart.SetFocus 
        Exit Sub 
      End If 
      'Kirim nilai MV ke plant 
      KirimData
```

```
 'Tampilkan angka di layar PV 
    txtPV.Text = PV 'Tampilkan juga dalam bentuk grafik 
     Grafik 
      'Simpan seluruh nilai 
     cKounter = Kounter 
    cMV = MVcPV = PVcSP = SP 'Naikkan Kounter 
    Kounter = Kounter + XStep
      'Cek jangan sampai kounter melebihi angka 10000 
     If Kounter > MaxHitung Then 
       Kounter = 0cKounter = 0
        GridLine 
     End If 
     'Ambil data dari plant 
     TerimaData 
    PV = Hasil Tunda (T * 1000) 
   Loop 
End Sub 
Private Sub txtPB_DblClick() 
  '==<del>1'=</del>======
   'Sub untuk mengganti nilai PB 
 '================================= 
   Dim BaruPb As String 
   BaruPb = InputBox("Masukan Nilai Proportional Band Baru", "Nilai Proportional Band Baru") 
  txtPB.Text = BaruPbEnd Sub 
Private Sub txtSP_DblClick() 
  '============
   'Sub Mengganti nilai SP 
<u>'=================================</u>=
   Dim BaruSp As String 
   BaruSp = InputBox(" Masukan Harga Set Point Baru :", "Nilai Set Point Baru") 
   txtSP.Text = BaruSp 
End Sub 
Private Sub SettingAwal()
```
'Setting kondisi awal

'============

'========================

Kounter  $= 0$  $PV = 0$  $cPV = 0$  $cMV = 0$  $c$ Kounter =  $0$  $SP = 0$  $cSP = 0$  $MV = 0$ DataAwal  $= 0$ DataAkhir  $= 0$  $Teta = 0$ 

End Sub Private Sub Grafik() '===========

> 'Prosedur ini untuk menggambar grafik 'Warna merah adalah set point 'Warna hijau adalah MV 'Warna biru adalah PV '========<del>=</del>

 Dim YSP, YcSP As Integer Dim YMV, YcMV As Single Dim YPV, YcPV As Single Dim X, cX As Integer

 'Transfer semua nilai yang diperlukan  $X =$ Kounter 'Ambil nilai X yang baru cX = cKounter 'Ambil nilai X yang lama  $YSP = SP$  'Ambil nilai SP yang baru YcSP = cSP 'Ambil nilai SP yang lama YMV = MV <br>YcMV = cMV 'Ambil nilai MV yang lama 'Ambil nilai MV yang lama YPV = PV 'Ambil nilai PV yang baru YcPV = cPV 'Ambil nilai PV yang lama 'Gambar Garis pada grafik

 picGrafik.Line (cX, YcSP)-(X, YSP), vbRed 'Gambar grafik SP picGrafik.Line (cX, YcMV)-(X, YMV), vbGreen 'Gambar grafik MV picGrafik.Line (cX, YcPV)-(X, YPV), vbBlue 'Gambar grafik PV

End Sub

Private Sub KirimData()

'Sub ini dipakai untuk mengirim data ke LPT

'=============================================

'=============================================

Dim Kirim As Byte

 $Kirim = ConvDAC(MV)$  Port\_Out OutData, Kirim Port\_Out Control, 10 Port\_Out Control, 15 End Sub

## Private Sub TerimaData()

'===========================================

 'Sub untuk menerima data dari LPT '===========================================

Dim Terima As Byte

 Port\_Out Control, 12 Port\_Out Control, 5 DL = (Port\_In(InData) And 120) / 8 Port\_Out Control, 1  $DH = (Port\_In(InData)$  And  $120) * 2$  $Terima = DH + DL$  If Terima > 0 Then Hasil = ConvADC(Terima) Else  $Hasil = 0$ End If

End Sub

```
Private Sub GridLine()
```
'====<del>1=1</del>===

'Sub untuk menggambar bingkai grafik dan gridline

'================================================

Dim XTab, YTab, X, Y As Integer

 picGrafik.Cls picGrafik.ForeColor = vbWhite

 'Gambar bingkai Grafik picGrafik.Line (0, 0)-(XMax - XMin, YMax - YMin), , B

 'Gambar Gridline  $XTab = (XMax - XMLin) / 10$  $YTab = (YMax - YMin) / 10$ 

```
 'Gambar gridline vertikal 
For X = XTab To (XMax - XMin) - XTab Step XTab picGrafik.Line (X, 0)-(X, YMax - YMin) 
 Next
```
 'Gambar gridline Horizontal For Y = YTab To (YMax - YMin) - YTab Step YTab picGrafik.Line (0, Y)-(XMax - XMin, Y) Next

End Sub

## **LAMPIRAN C**

**(DATA SHEET SENSOR DAN RANGKAIAN ELEKTRONIKA)** 

Pengendalian level..., Dewi Kurniasih, FMIPA UI, 2007.

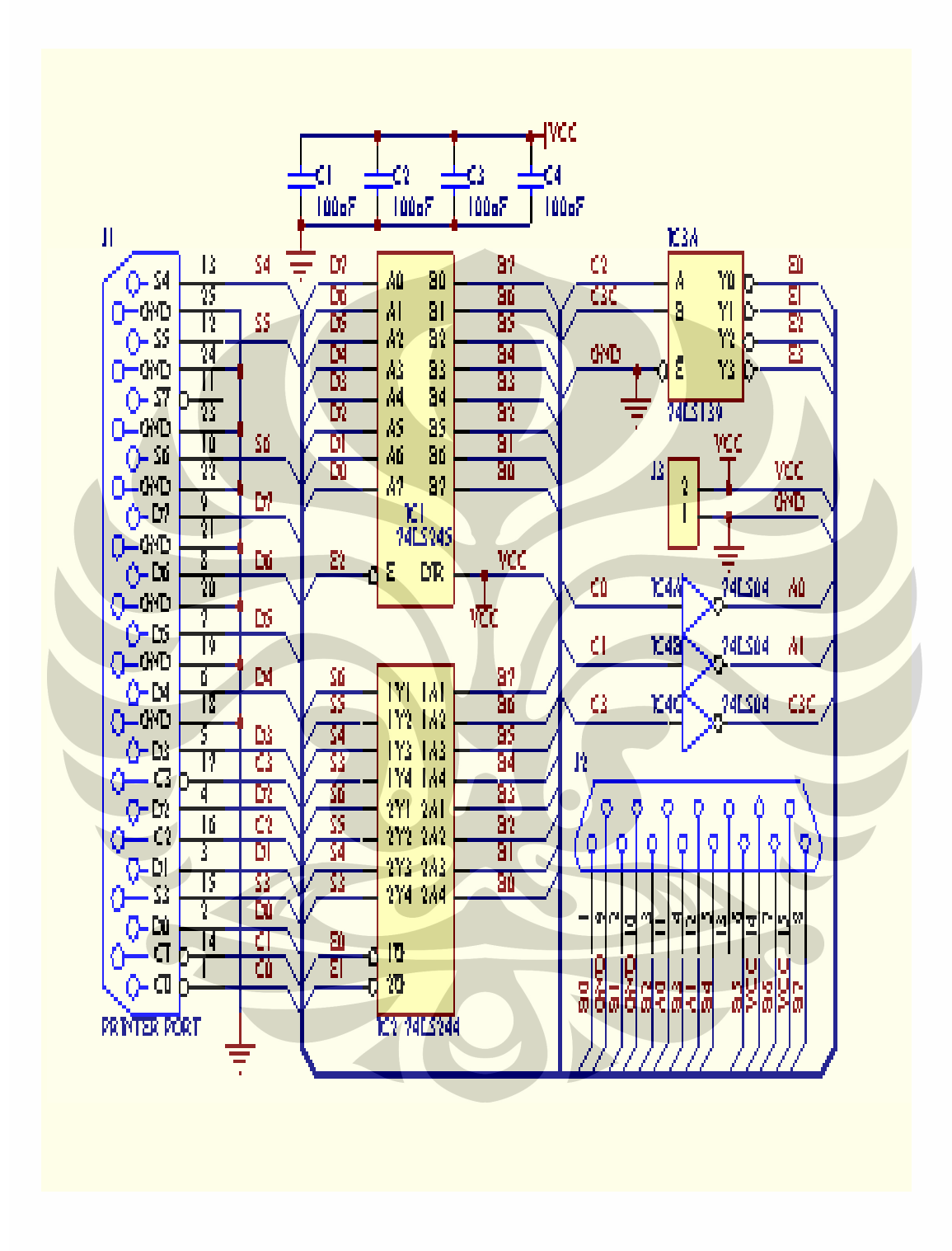

Pengendalian level..., Dewi Kurniasih, FMIPA UI, 2007.